# **E-paper Display COG Driver Interface Timing for Room Temperature of 2", and 2.7" with G2 COG and v230 Film**

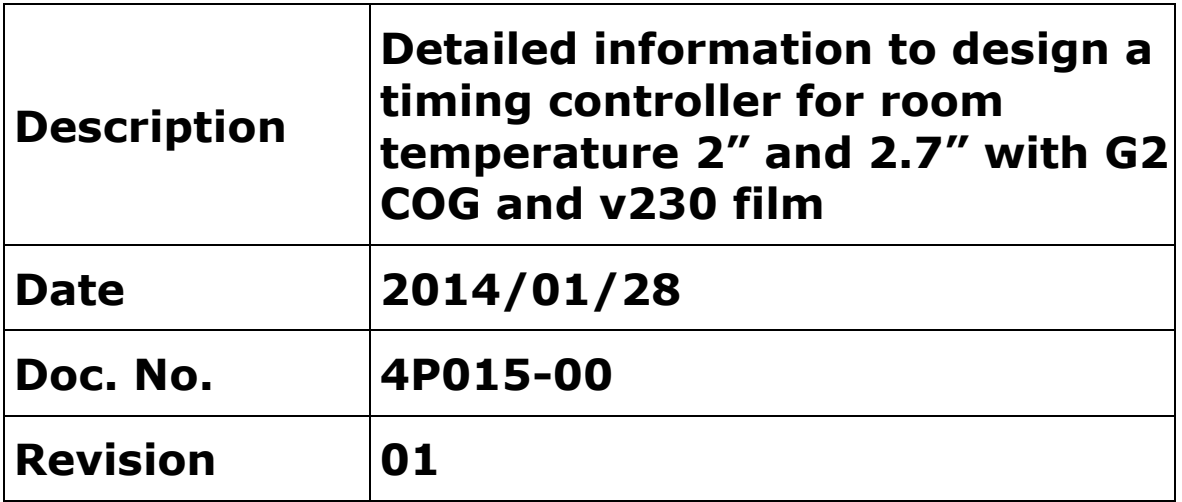

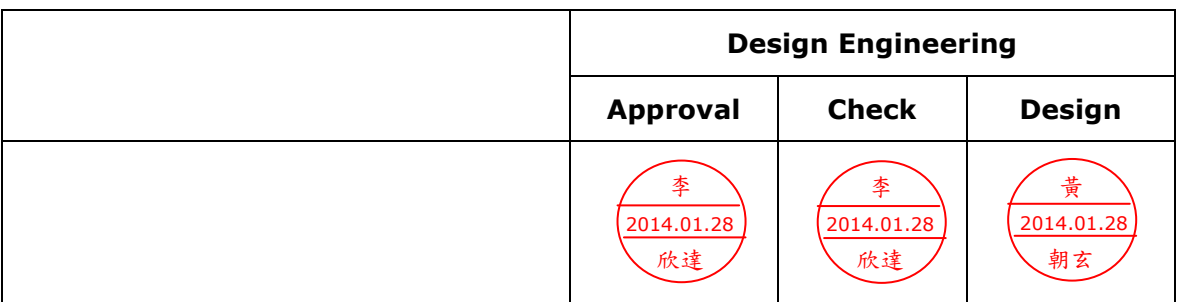

No.71, Delun Rd., Rende Dist., Tainan City 71743, Taiwan (R.O.C.) Tel: +886-6-279-5399 Fax: +886-6-279-5300

### **Copyright**

Pervasive Displays Incorporated All rights reserved.

This document is the exclusive property of Pervasive Displays Inc. (PDI) and shall not be reproduced or copied or transformed to any other format without prior permission of PDI. (PDI Confidential)

本資料為龍亭新技股份有限公司專有之財產,非經許可,不得複製、翻印或轉變成其他形式使用。

龍亭新技股份有限公司 Pervasive Displays Inc.

No.71, Delun Rd., Rende Dist., Tainan City 71743, Taiwan (R.O.C.)

Tel: +886-6-279-5399

[http://www.pervasivedisplays.com](http://www.pervasivedisplays.com/)

### **Table of Contents**

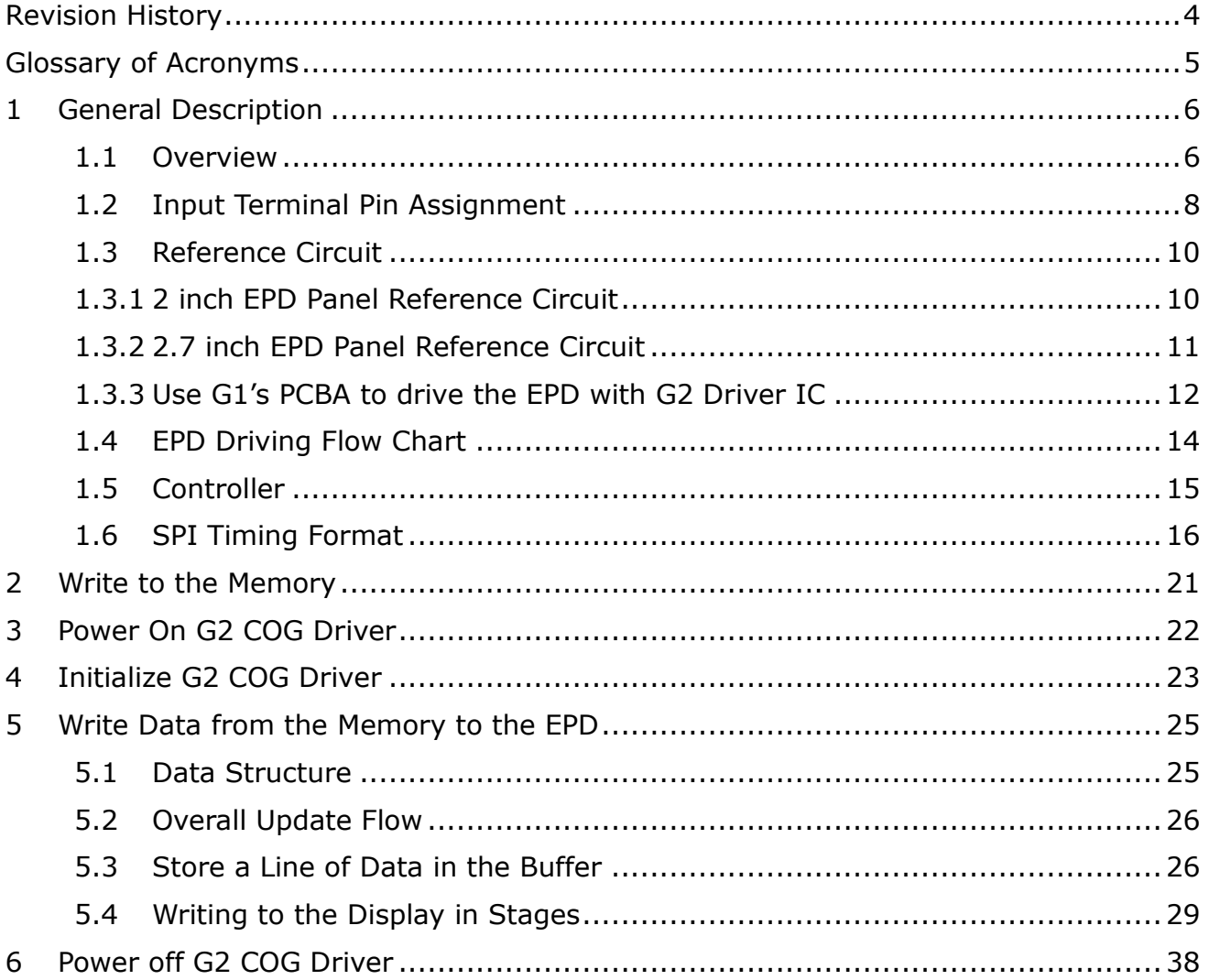

This document is the exclusive property of PDI and shall not be reproduced or copied or transformed to any other format without prior permission of PDI. ( PDI Confidential ) 本資料為龍亭新技專有之財產,非經許可,不得複製、翻印或轉變成其他形式 使用。

### <span id="page-3-0"></span>**Revision History**

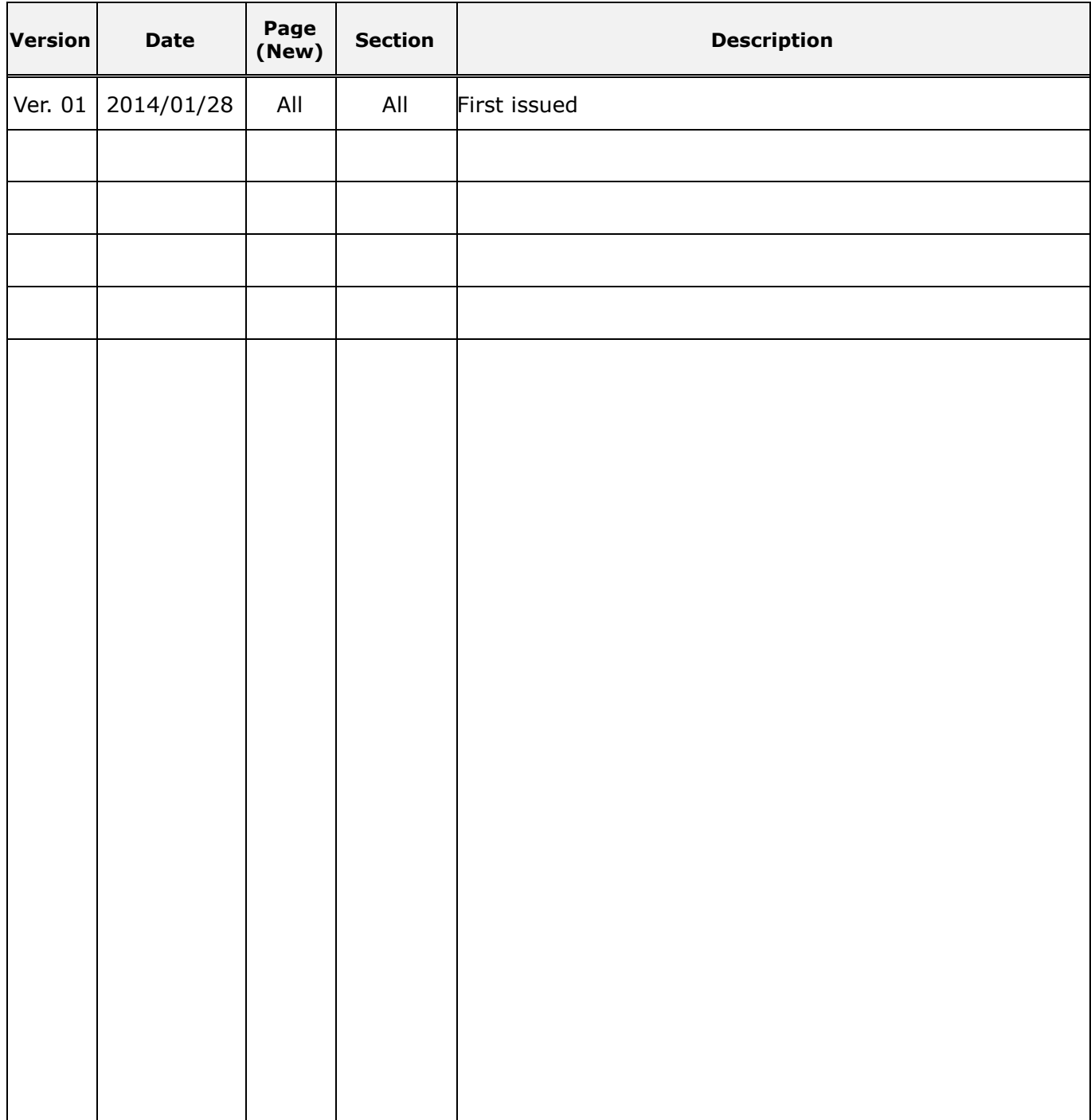

This document is the exclusive property of PDI and shall not be reproduced or copied or transformed to any other format without prior permission of PDI. ( PDI Confidential ) 本資料為龍亭新技專有之財產,非經許可,不得複製、翻印或轉變成其他形式 使用。

### <span id="page-4-0"></span>**Glossary of Acronyms**

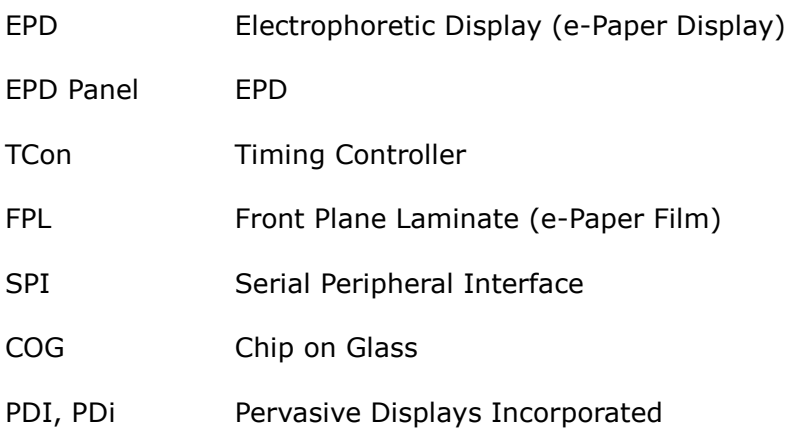

Rev.: 01 Page: 5 of 39 Date: 2014/01/28

### <span id="page-5-0"></span>**1 General Description**

#### <span id="page-5-1"></span>**1.1 Overview**

This document explains the interface to the G2 COG Driver to operate the EPD for a MCU based solution using one page of memory buffer. G2 is the most recent EPD driving technology from PDI that offers new features such as breakage detection, lower inrush current, and a lower operation voltage. This document applies to 2.0" and 2.7" EPDs.

The procedure to update display is

- 1. Store new pattern in memory buffer
- 2. Power on G2 COG Driver
- 3. Initialize G2 COG Driver
- 4. Update display stage by stage
- 5. Power off G2 COG Driver

Refer to the EPD controller in section 1.5 to see the complete procedure. To operate the EPDs for the best sharpness and performance, each update of the panel is divided into a series of stages before the display of the new image pattern is completed. During each stage, frame updates with intermediate image patterns are repeated for a specified period of time. The number of repeated frame during each stage is dependent on the MCU speed. After the final stage, the new pattern is displayed.

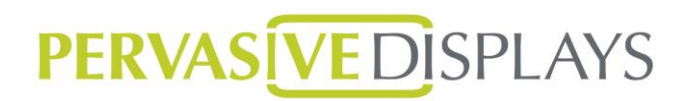

Around the active area of the EPD is a 0.5mm width blank area called the border. When connected to  $V_{DL}$  (-13V  $\sim$  -14V) to keep the border white. After approximately 10,000 updates with the constant voltage, the border color may degrade to a gray level that is not as white as the active area. To prevent this phenomenon, PDI recommends turn on and off border to avoid the degradation.

**Section 1** is an overview and contains supporting information such as the overall theory for updating an EPD, SPI timing for PDI's EPDs, as well as current profiles.

**Section 2** describes a method to write to memory buffer. New pattern is stored in the memory buffer and update image in displays.

**Section 3** describes how to power on the G2 COG Driver which consists of applying a voltage and generating the required signals for /CS and /RESET.

**Section 4** describes the steps to initialize the G2 COG Driver.

**Section 5** describes the details on how to update the EPD from the memory buffer, create a line of data, update in stages, and also power down housekeeping steps.

**Section 6** describes how to power off the G2 COG Driver, and discharge voltage from EPD to ground, make sure there is not any voltage keep in EPD.

#### <span id="page-7-0"></span>**1.2 Input Terminal Pin Assignment**

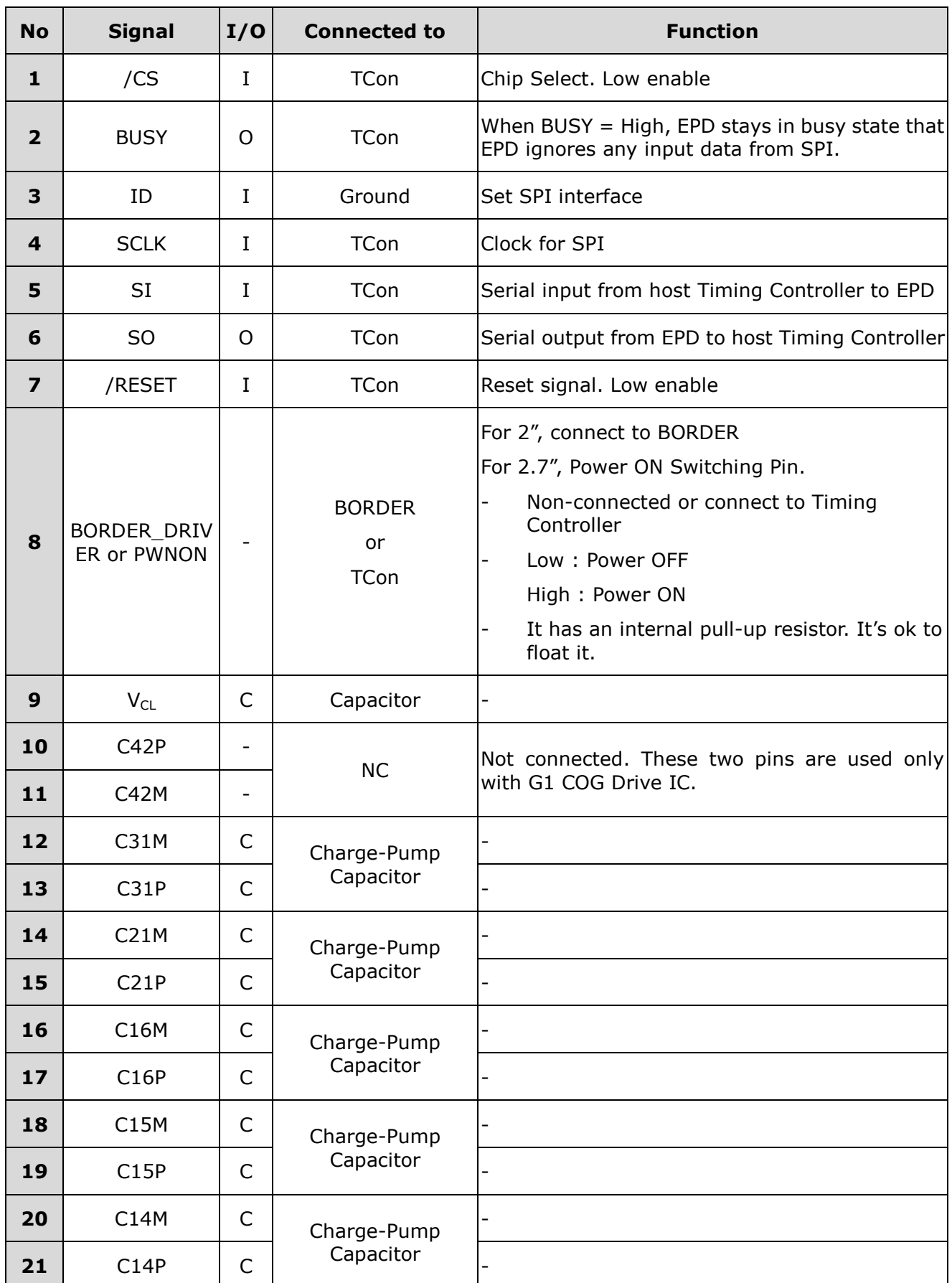

Rev.: 01 Page: 8 of 39 Date: 2014/01/28

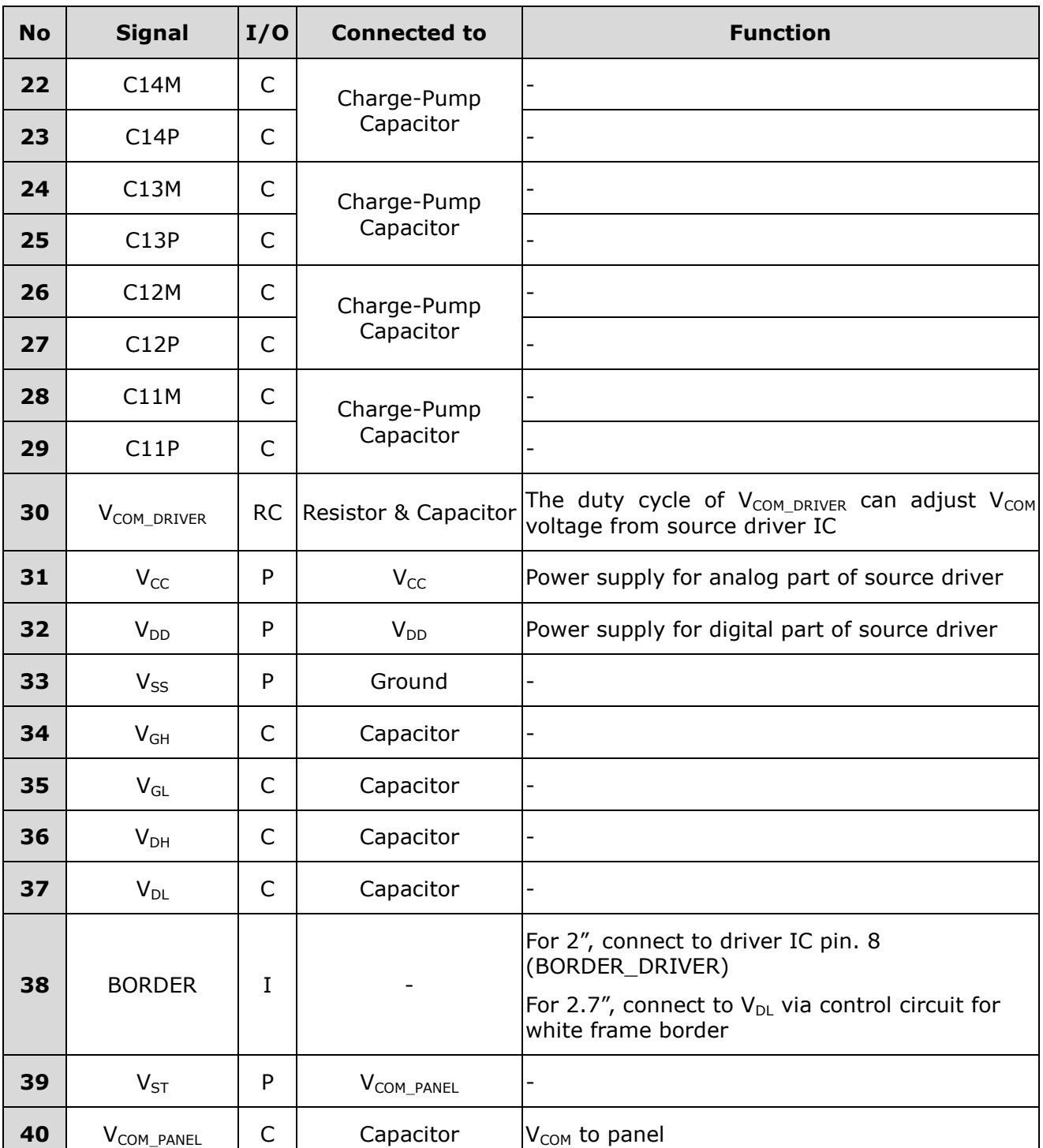

Note:

- **I**: Input
- **O**: Output
- **C**: Capacitor
- **RC**: Resistor and Capacitor
- **P**: Power

Rev.: 01 Page: 9 of 39 Date: 2014/01/28

### <span id="page-9-0"></span>**1.3 Reference Circuit**

<span id="page-9-1"></span>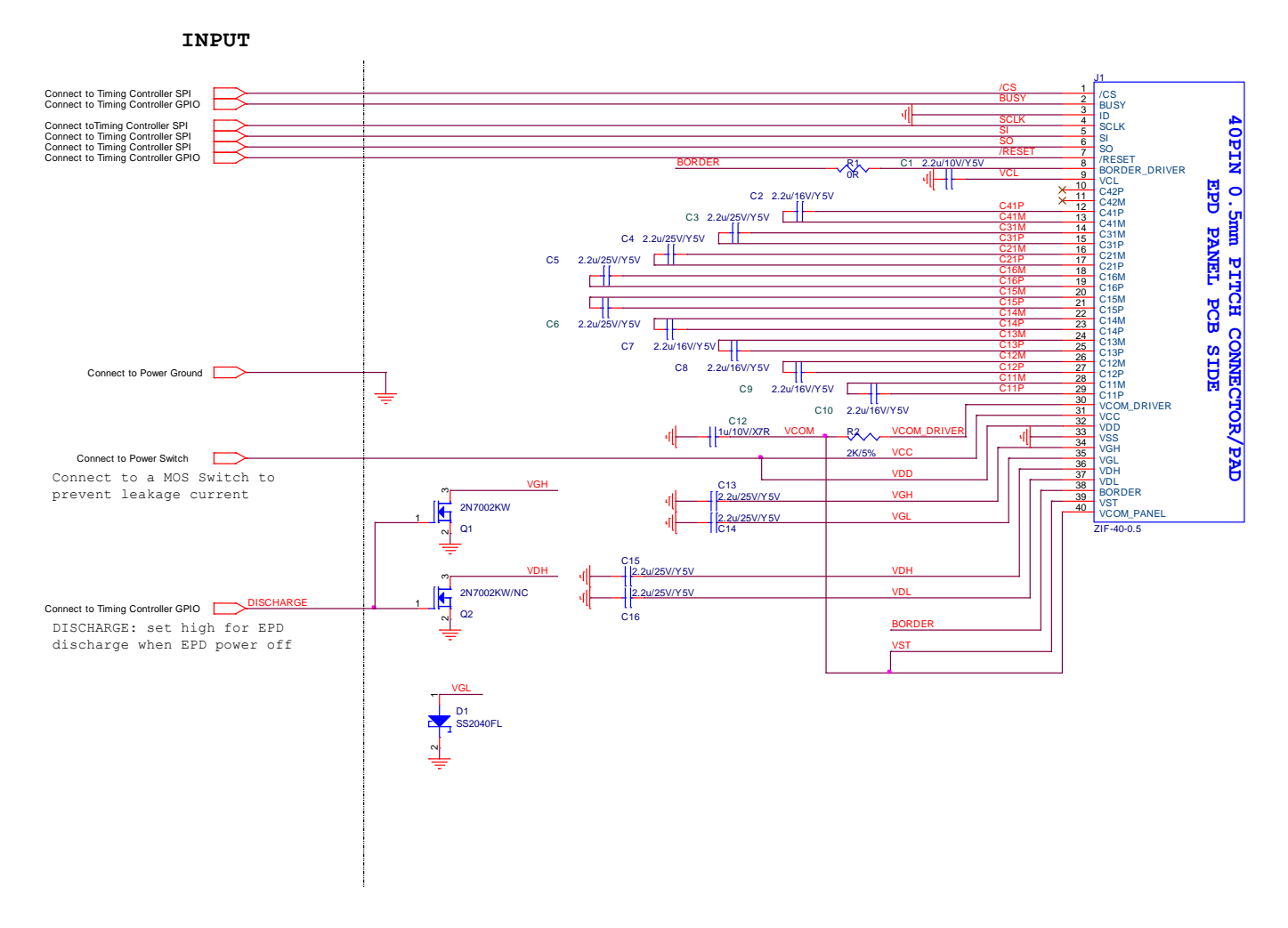

### **1.3.1 2 inch EPD Panel Reference Circuit**

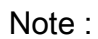

2" EPD Panel Pin.1 location

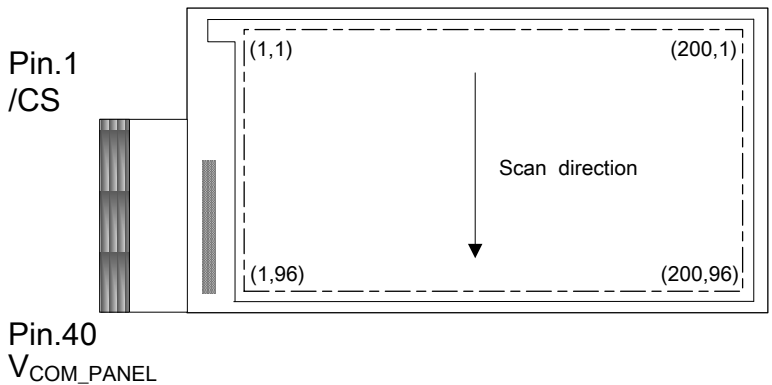

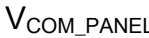

Rev.: 01 **Page: 10 of 39** Date: 2014/01/28

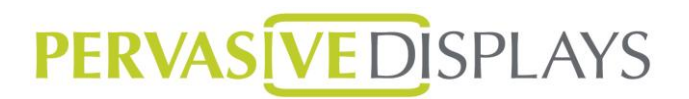

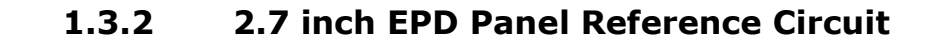

<span id="page-10-0"></span>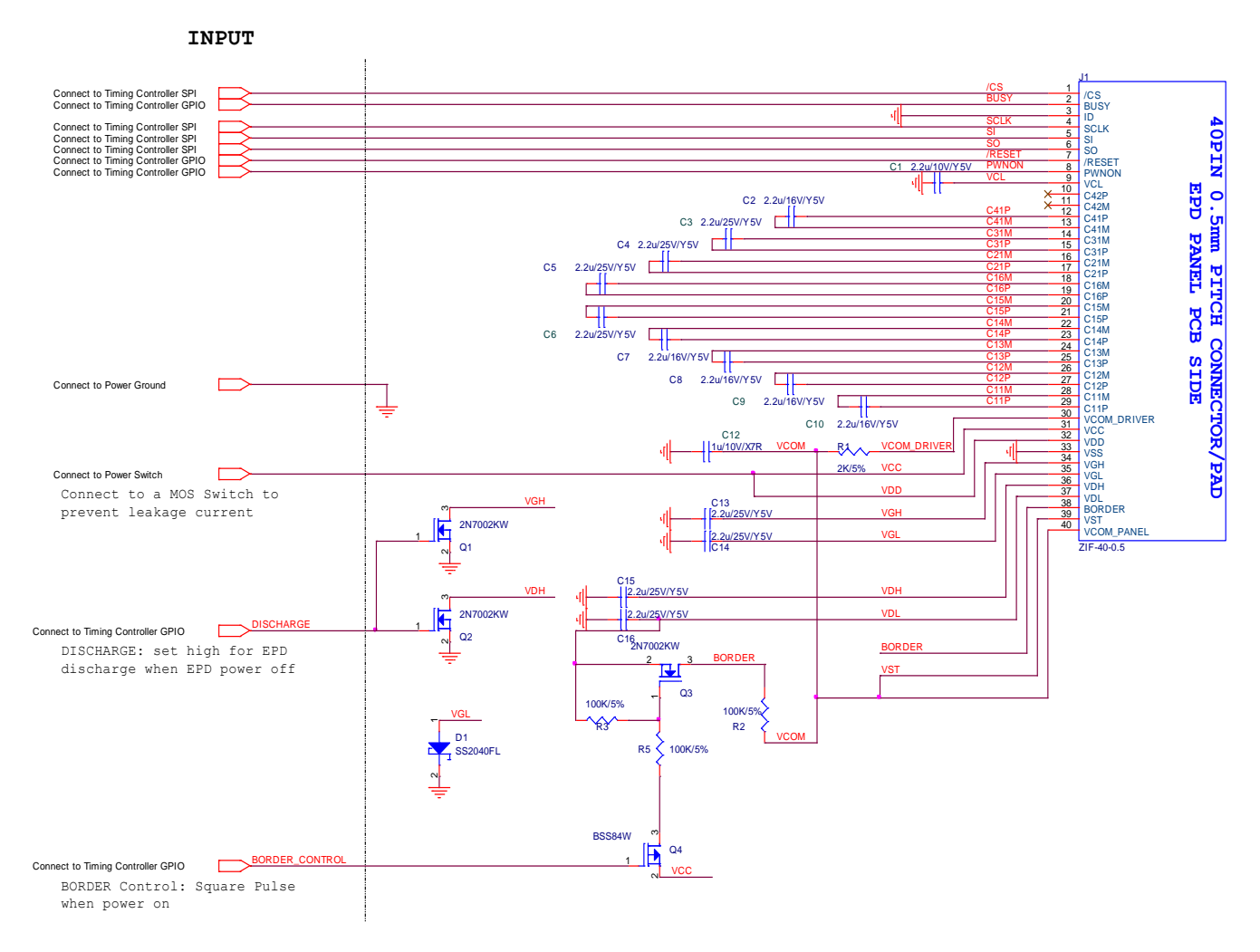

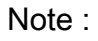

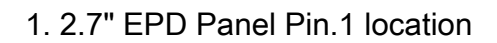

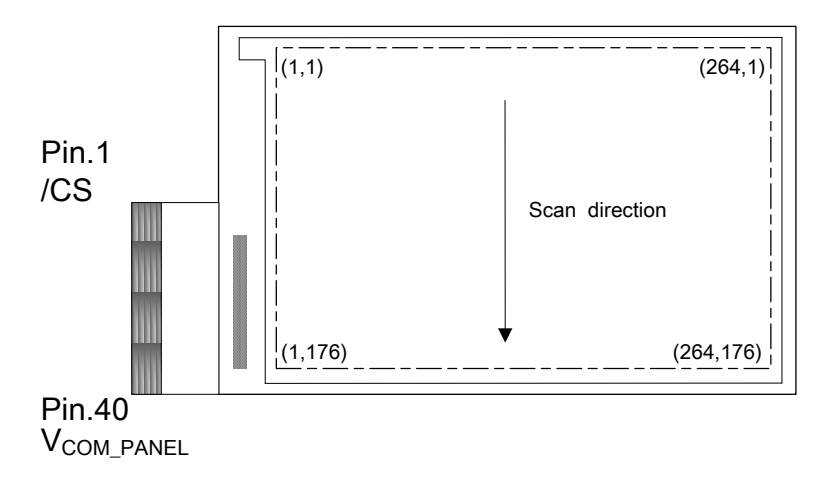

2. Pin. 8 (PWNON), it has an internal pull-up resistor. It's ok to float it. (2.7" EPD Panel Only)

Rev.: 01 **Page: 11 of 39** Date: 2014/01/28

#### **1.3.3 Use G1's PCBA to drive the EPD with G2 Driver IC**

Below is the reference circuit for the EPD with G1 Driver IC.

<span id="page-11-0"></span>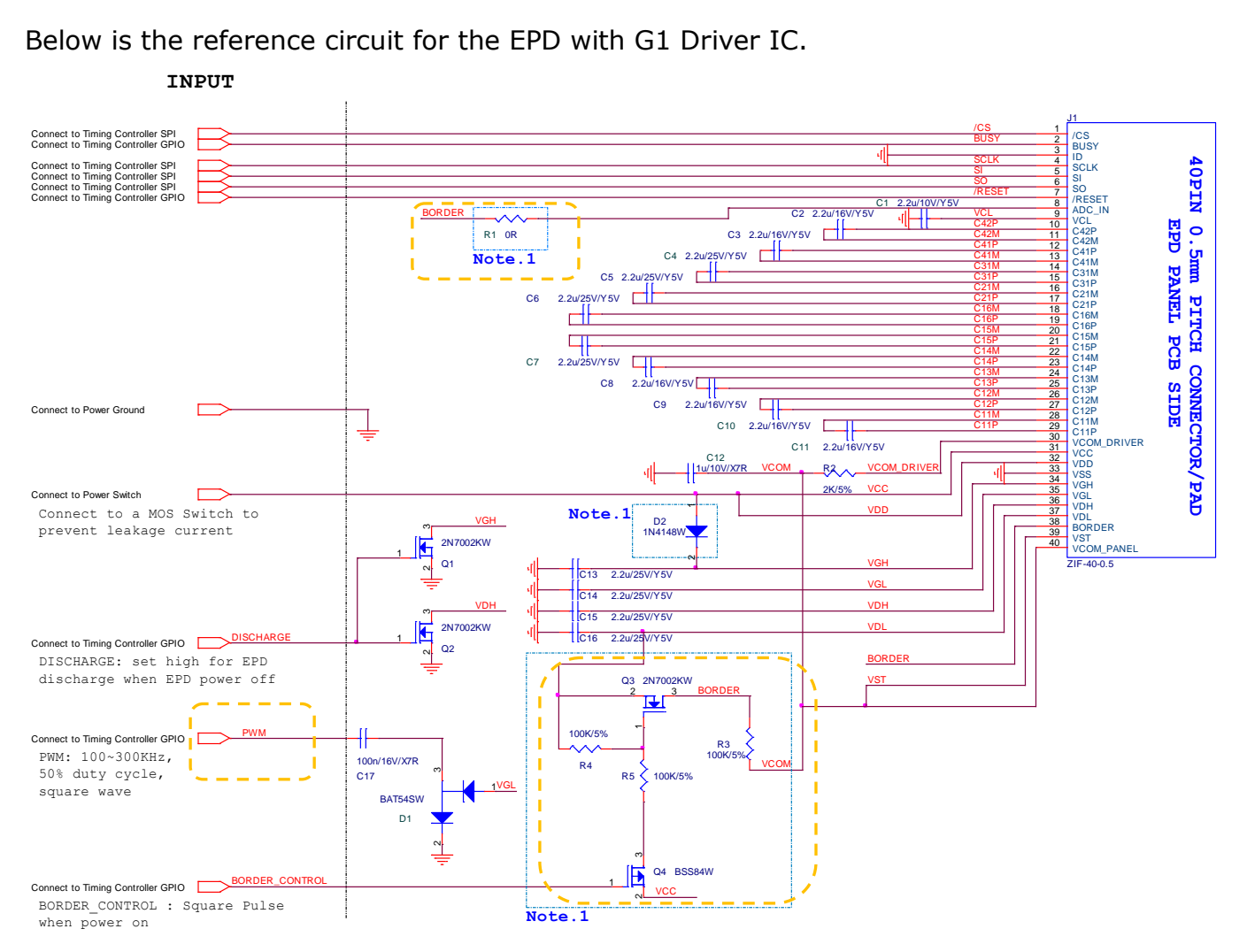

#### Hardware setting for different size :

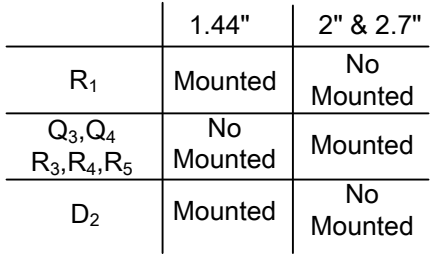

Rev.: 01 **Page: 12 of 39** Date: 2014/01/28

This document is the exclusive property of PDI and shall not be reproduced or copied or transformed to any other format ...... accentivative are created but. ( PDI Confidential ) 本資料為龍亭新技專有之財產,非經許可,不得複製、翻印或轉變成其他形式 使用。

If users want to drive the EPD with G2 Driver IC by the current PCBA (i.e. the reference circuit above). Below items are the steps needed to do.

- Keep hardware unchanged as above.
	- Keep Resistor R1 open.
	- Keep BORDER CONTROL (Q3, Q4, R3, R4, and R5) circuit mounted.
- Modify SPI data as the following sections described.
- Disable the MCU GPIO pin, PWM. Keep PWM signal as either 1 or 0.
- No matter what size EPD is, use 2.7" Power Off Sequence as following section.

This document is the exclusive property of PDI and shall not be reproduced or copied or transformed to any other format .....<br>without prior permission of PDI. (PDI Confidential ) 本資料為龍亭新技專有之財產,非經許可,不得複製、翻印或轉變成其他形式 使用。

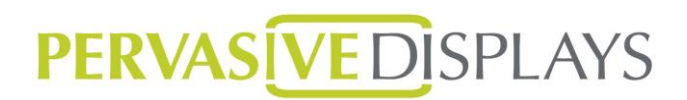

#### <span id="page-13-0"></span>**1.4 EPD Driving Flow Chart**

The flowchart below provides an overview of the actions necessary to update the EPD. The steps below refer to the detailed descriptions in the respective sections.

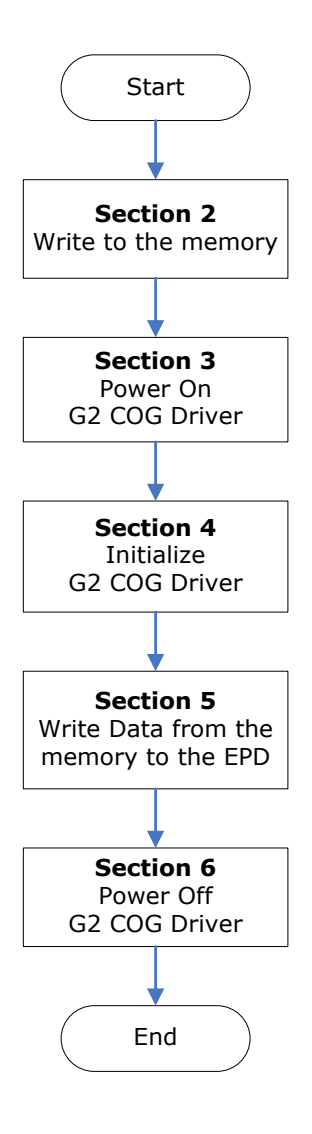

Rev.: 01 **Page: 14 of 39** Date: 2014/01/28

#### <span id="page-14-0"></span>**1.5 Controller**

The diagram below provides a signal control overview during an EPD update cycle. The diagram is divided into

"3. Power On G2 COG Driver",

"4. Initialize G2 COG Driver",

"5. Write data from the memory to the EPD",

"6. Power Off G2 COG Driver",

The number and title matches a section title in this document.

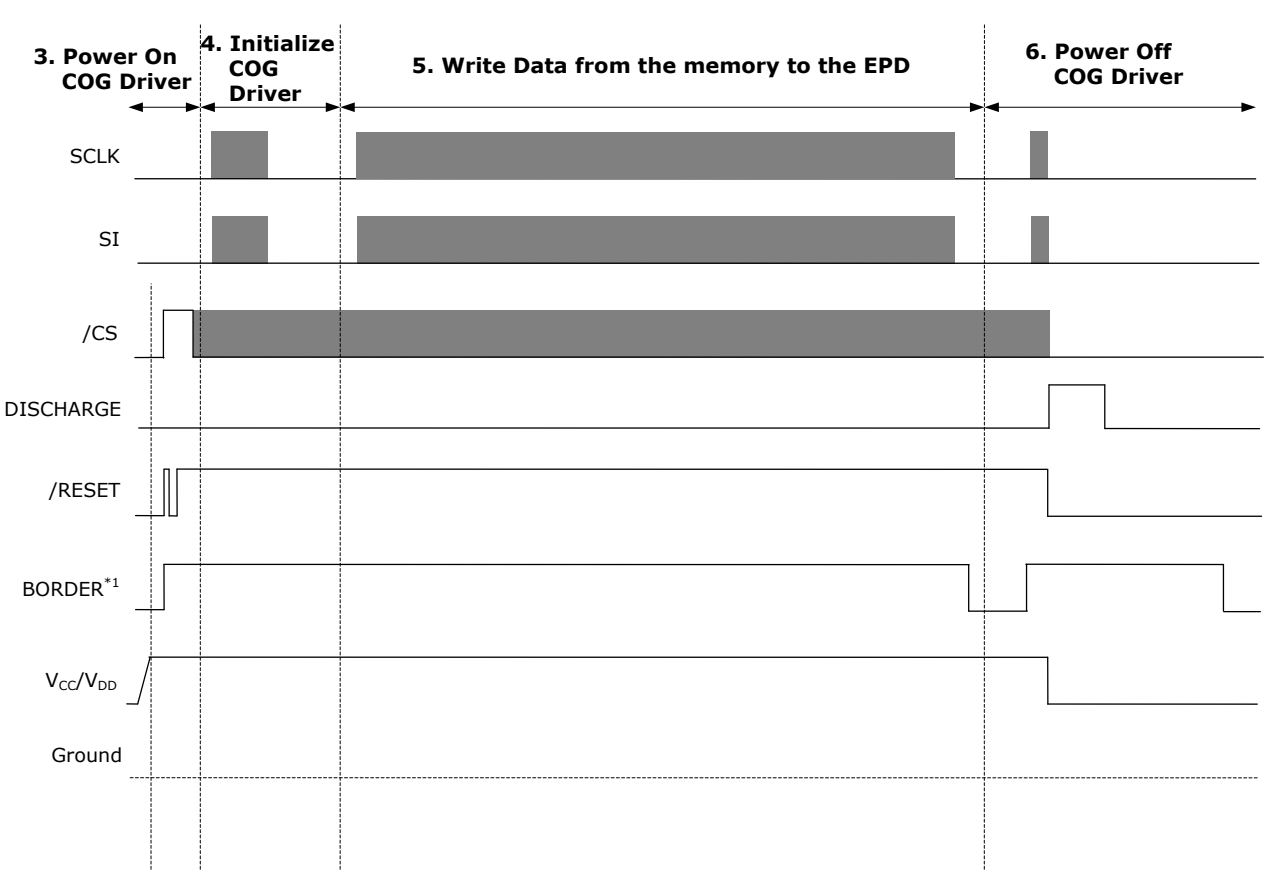

Note:

1. BORDER:

BORDER is used to keep a sharp border while taking care of the electronic ink particles. For implement this function, Developer needs to use a MCU pin to control this signal.

(This function is only used in 2.7" EPD Panel)

Rev.: 01 **Page: 15 of 39** Date: 2014/01/28

#### <span id="page-15-0"></span>**1.6 SPI Timing Format**

SPI commands are used to communicate between the MCU and the G2 COG Driver. The SPI format used differs from the standard in that two way communications are not used, and CS is pulled high then low between clocks. When setting up the SPI timing, PDI recommends verifying the control signals for the overall waveform in Section 1.5, next verify the SPI command format and SPI command timing both in this section.

The maximum SPI clock speed that the G2 COG Driver can accept is 20MHz.

The SPI mode is 0.

Below is a description of the SPI Format:

 $SPI(0xI, 0xD_1, 0xD_2, 0xD_3, ...)$ 

Where:

I is the Register Index and the length is 1 byte

 $D_{1 \sim n}$  is the Register Data. The Register Data length is 1 or 110 bytes depending on which Register Index is selected.

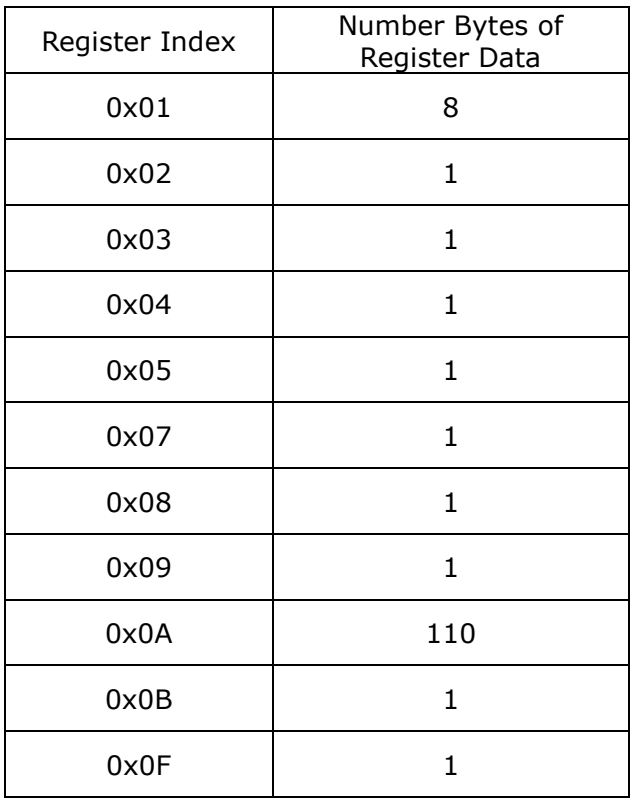

- Before sending the Register Index, the SPI (SI) must send a 0x**70** header command.
- Likewise, the SPI (SI) must send a 0x**72** is the header command prior to the Register Data. The flow chart and detailed description can be found on the next page.

This document is the exclusive property of PDI and shall not be reproduced or copied or transformed to any other format without prior permission of PDI. (PDI Confidential) 本資料為龍亭新技專有之財產,非經許可,不得複製、翻印或轉變成其他形式 使用。

SPI write command signals and flowchart(SPI):

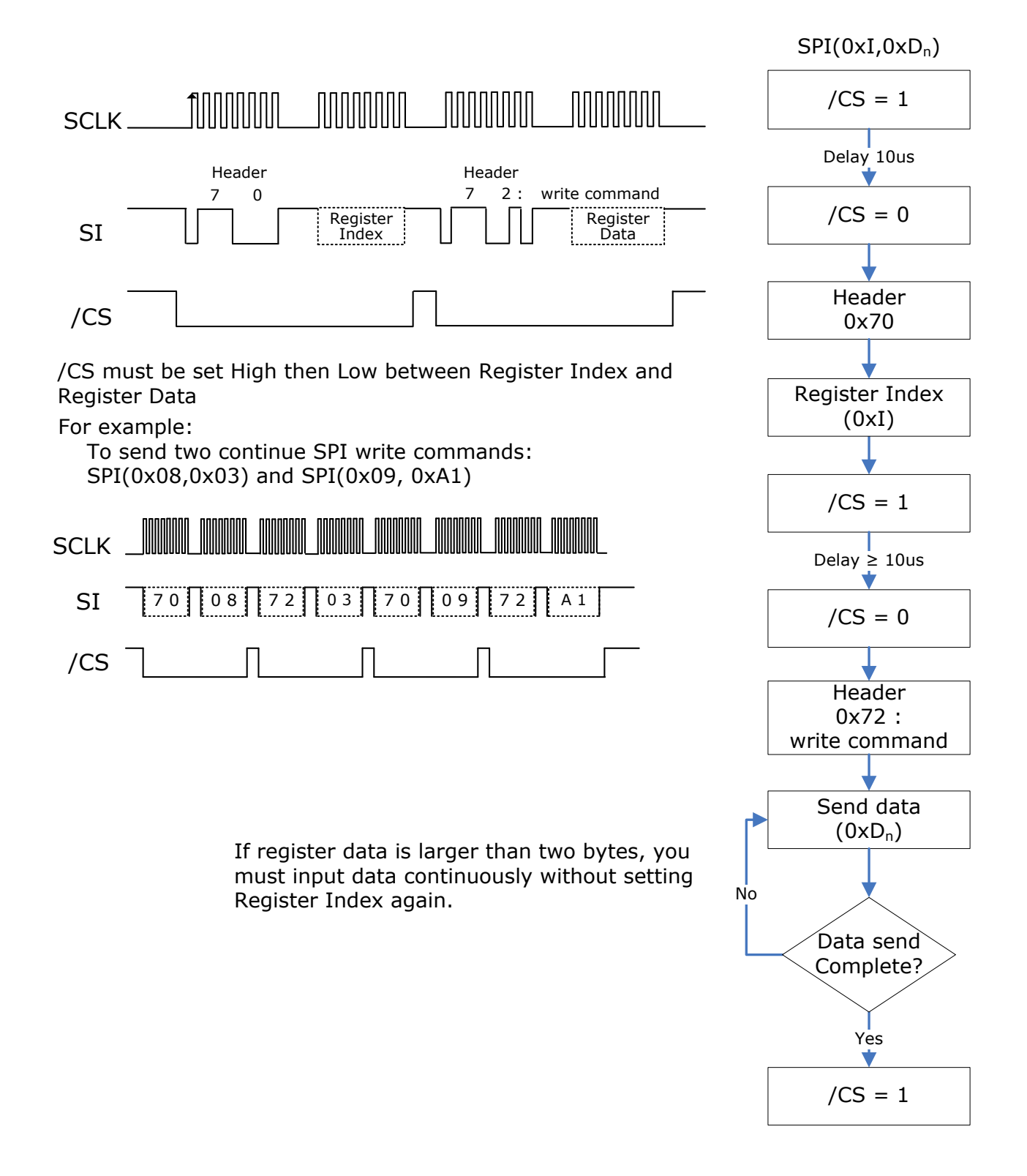

Rev.: 01 **Page: 17 of 39** Date: 2014/01/28

SPI read command signals and flowchart(SPI\_R):

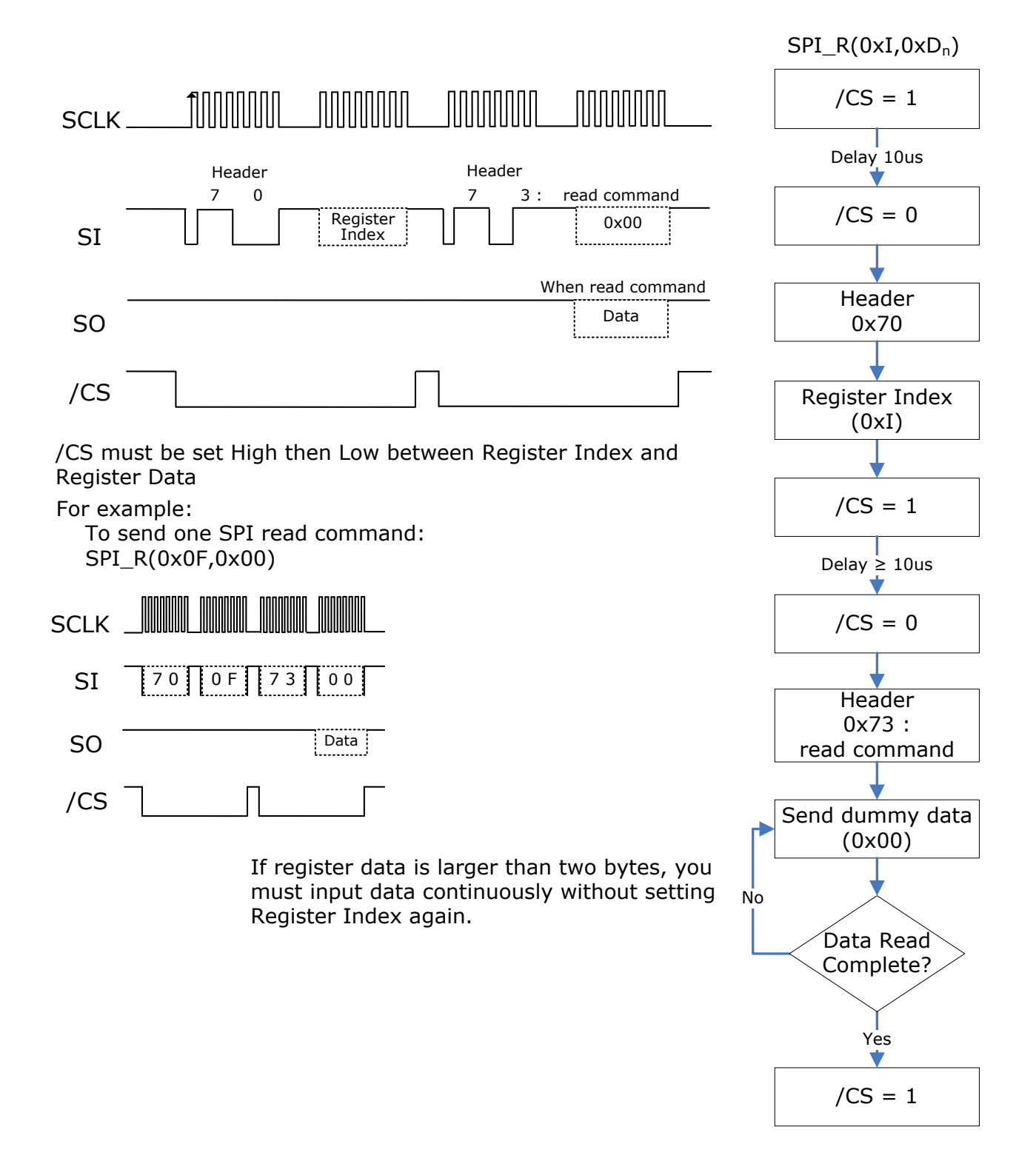

Rev.: 01 **Page: 18 of 39** Date: 2014/01/28

SPI read COG ID and flowchart(SPI\_RID):

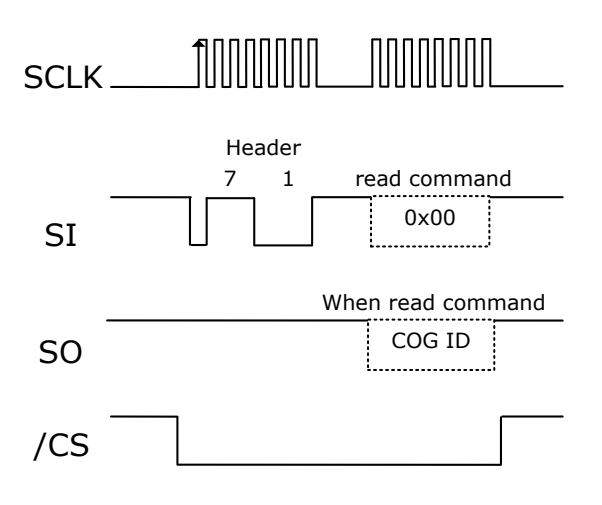

/CS must be set High then Low between Register Index and Register Data

For example:

To send one SPI read Command to COG ID(SPI\_RID):

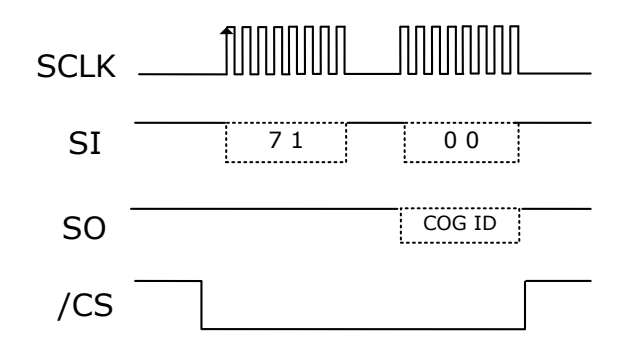

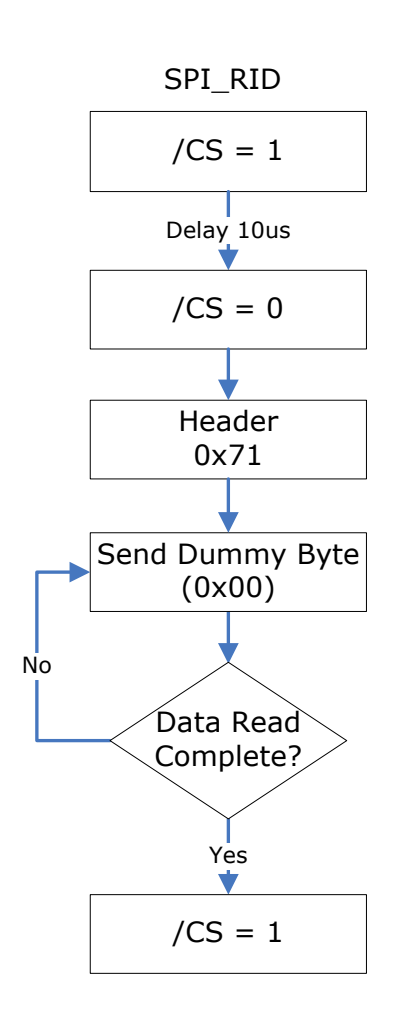

Rev.: 01 **Page: 19 of 39** Date: 2014/01/28

This document is the exclusive property of PDI and shall not be reproduced or copied or transformed to any other format ...... accentivative are created but. ( PDI Confidential ) 本資料為龍亭新技專有之財產,非經許可,不得複製、翻印或轉變成其他形式 使用。

#### SPI command timing

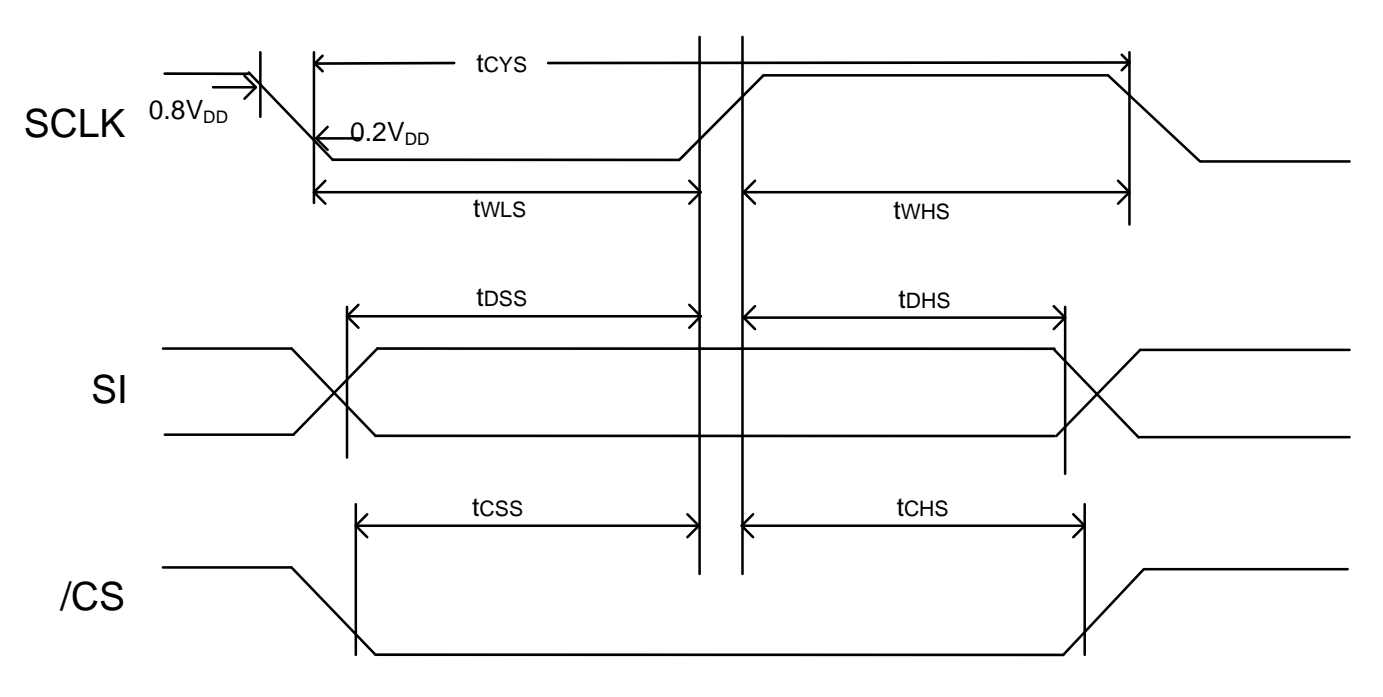

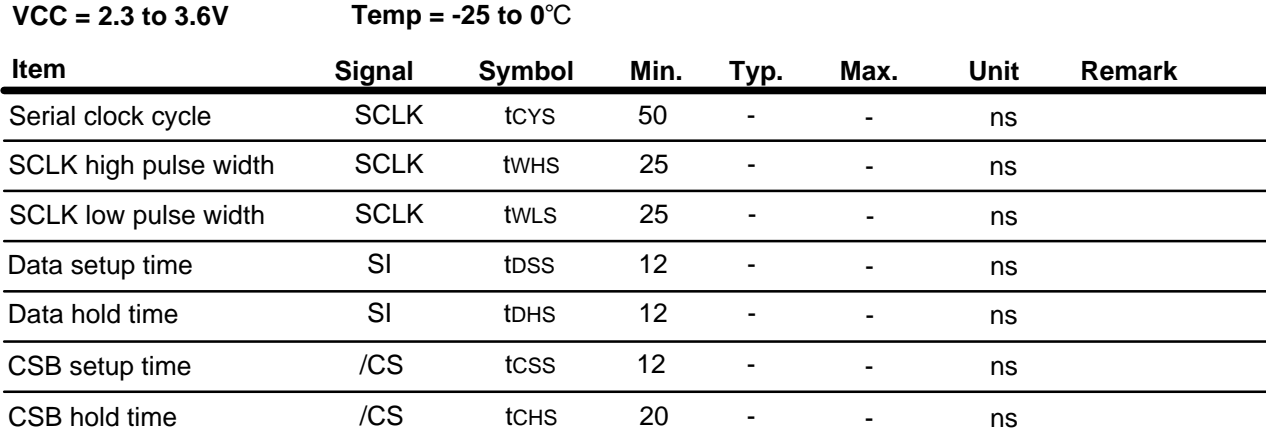

Rev.: 01 Page: 20 of 39 Date: 2014/01/28

### <span id="page-20-0"></span>**2 Write to the Memory**

Before powering on G2 COG Driver, the developer should write the new pattern to image buffer, either SRAM or flash memory. The image pattern must be converted to a 1 bit bitmap format (Black/White) in prior to writing.

One buffer space should be allocated to store new patterns. The new pattern will be written to the EPD. The table below list the buffer space size required for each EPD size.

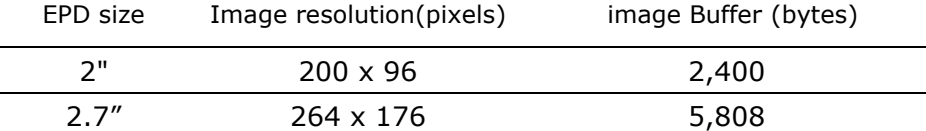

This document is the exclusive property of PDI and shall not be reproduced or copied or transformed to any other format without prior permission of PDI. (PDI Confidential) 本資料為龍亭新技專有之財產,非經許可,不得複製、翻印或轉變成其他形式 使用。

### <span id="page-21-0"></span>**3 Power On G2 COG Driver**

This flowchart describes power sequence for the COG Driver.

1. Start :

Initial State:

 $V_{CC}/V_{DD} = 0$ 

/RESET, /CS, BORDER, SI, SCLK =  $0$ 

2. BORDER:

For implement this function, Developer needs to use a MCU pin to control. /BORDER is used to keep a sharp border while taking care of the electronic ink particles.

(This function is only used in 2.7" EPD)

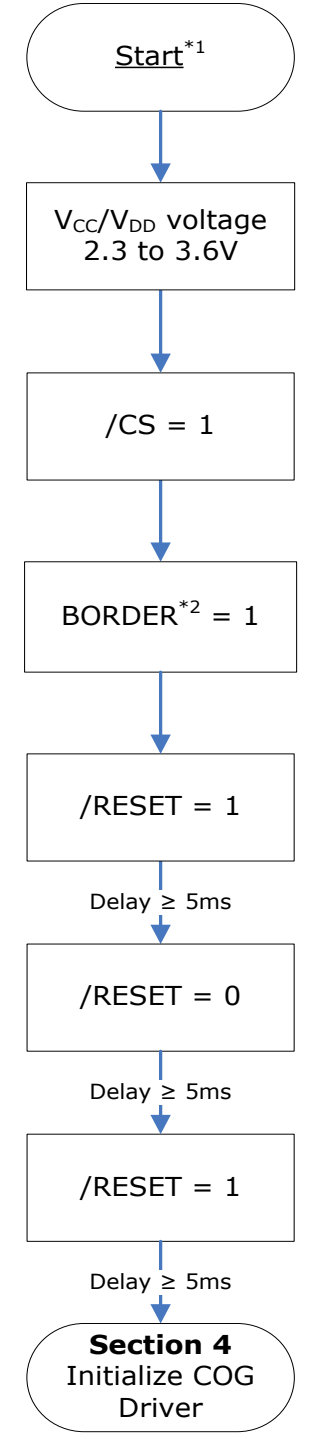

Rev.: 01 Page: 22 of 39 Date: 2014/01/28

### <span id="page-22-0"></span>**4 Initialize G2 COG Driver**

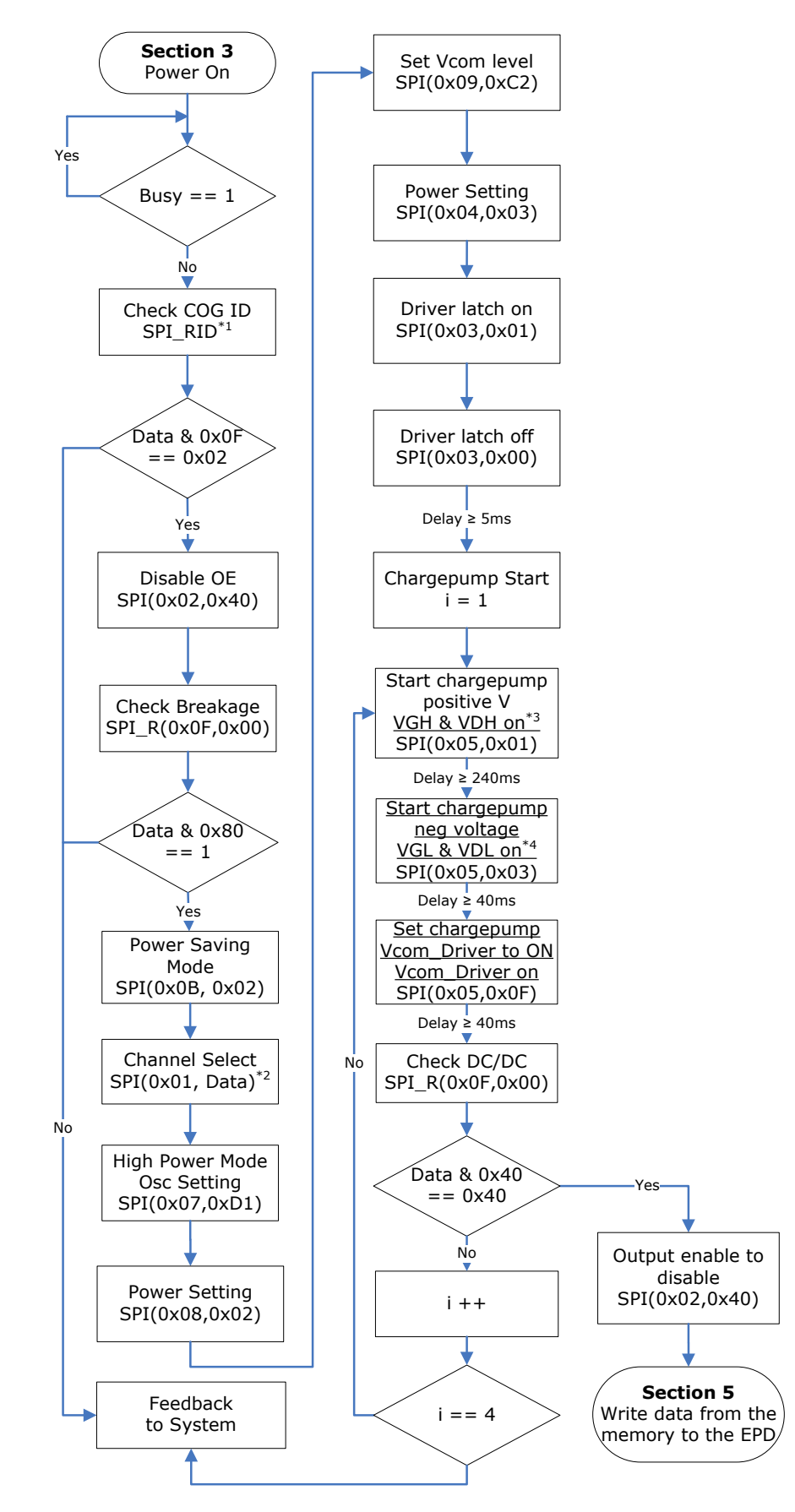

Rev.: 01 **Page: 23 of 39** Date: 2014/01/28

Note:

- 1. SPI has two modes: SPI write command (SPI) and SPI read command (SPI\_R), please refer "1.6 SPI Timing Format" for detail. SPI\_R(0x72,0x00) is used to check the COG Driver ID.
	- G1 COG Driver ID is 0x01.
	- G2 COG Driver ID is 0x02
- 2. SPI(0x01, Data):
	- Different by each size
		- $\blacksquare$  2": SPI(0x01, (0x0000,0000,01FF,E000))
		- $\blacksquare$  2.7": SPI(0x01, (0x0000,007F,FFFE,0000))
	- To send first byte protocol (0x70) before Register Index (0x01), and then send second byte protocol (0x72) before Register Data (0x0000,0000,01FF,E000).
- 3. Should measure VGH >12V and VDH >8V
- 4. Should measure VGL <-12V and VDL <-8V

### <span id="page-24-0"></span>**5 Write Data from the Memory to the EPD**

This section describes how data should be sent to the G2 COG Driver which will update the display. The G2 COG Driver uses a buffer to store a line of data and then writes to the display.

#### <span id="page-24-1"></span>**5.1 Data Structure**

EPD Resolutions

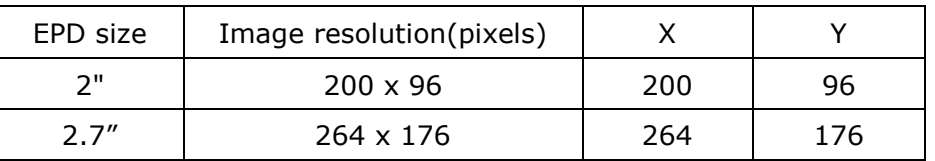

- Data components
	- One Bit A bit can be W (White), B (Black) or N (Nothing) bits. Using the N bit mitigates ghosting.
	- One Dot/pixel is comprised of 2 bits.
	- One line is the number of dots in a line. For example:
		- The 2" uses 200 Dots to represent 1 Line.
		- The 2.7" uses 264 Dots to represent 1 Line.
		- The G2 COG Driver uses a buffer to write one line of data (Mapping) interlaced

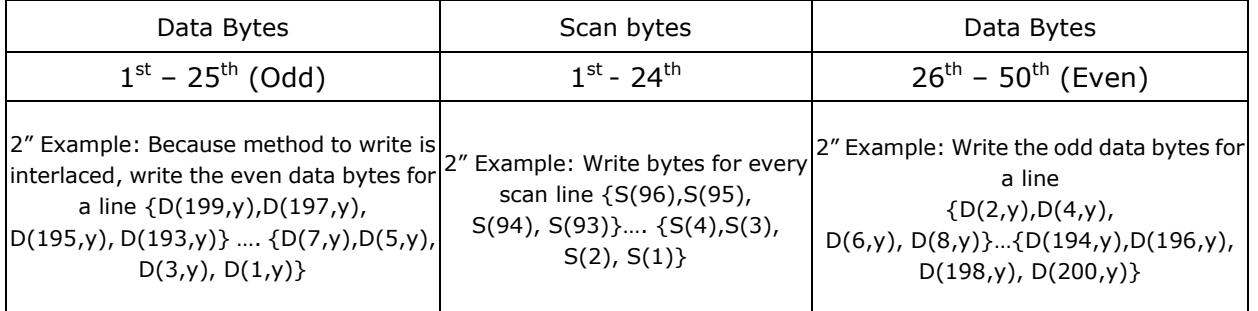

- One frame of data is the number of lines \* rows. For example:
	- $\blacksquare$  The 2" frame of data is 96 lines  $*$  200 dots.
	- The 2.7" frame of data is 176 lines  $*$  264 dots.

#### <span id="page-25-0"></span>**5.2 Overall Update Flow**

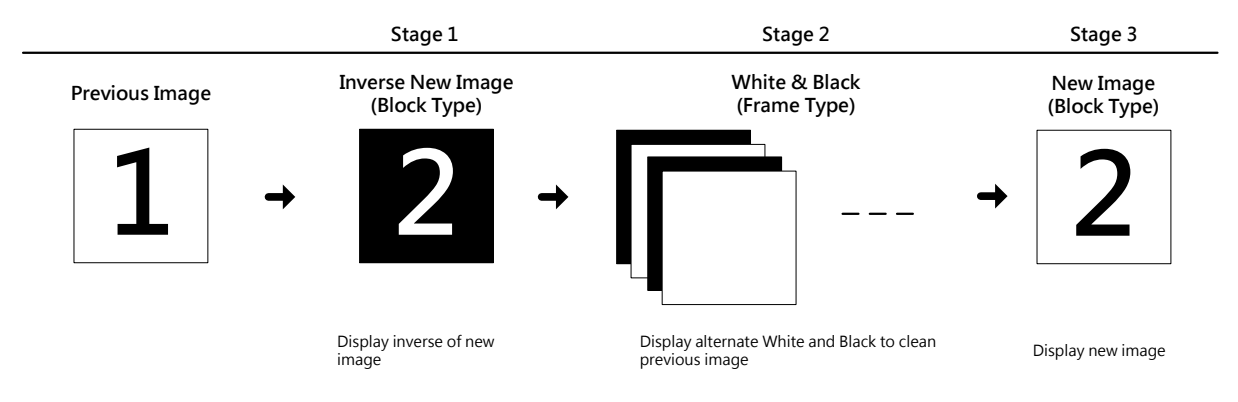

#### <span id="page-25-1"></span>**5.3 Store a Line of Data in the Buffer**

This section describes the details of how to send data to the G2 COG Driver. The G2 COG Driver uses a buffer to update the display line by line.

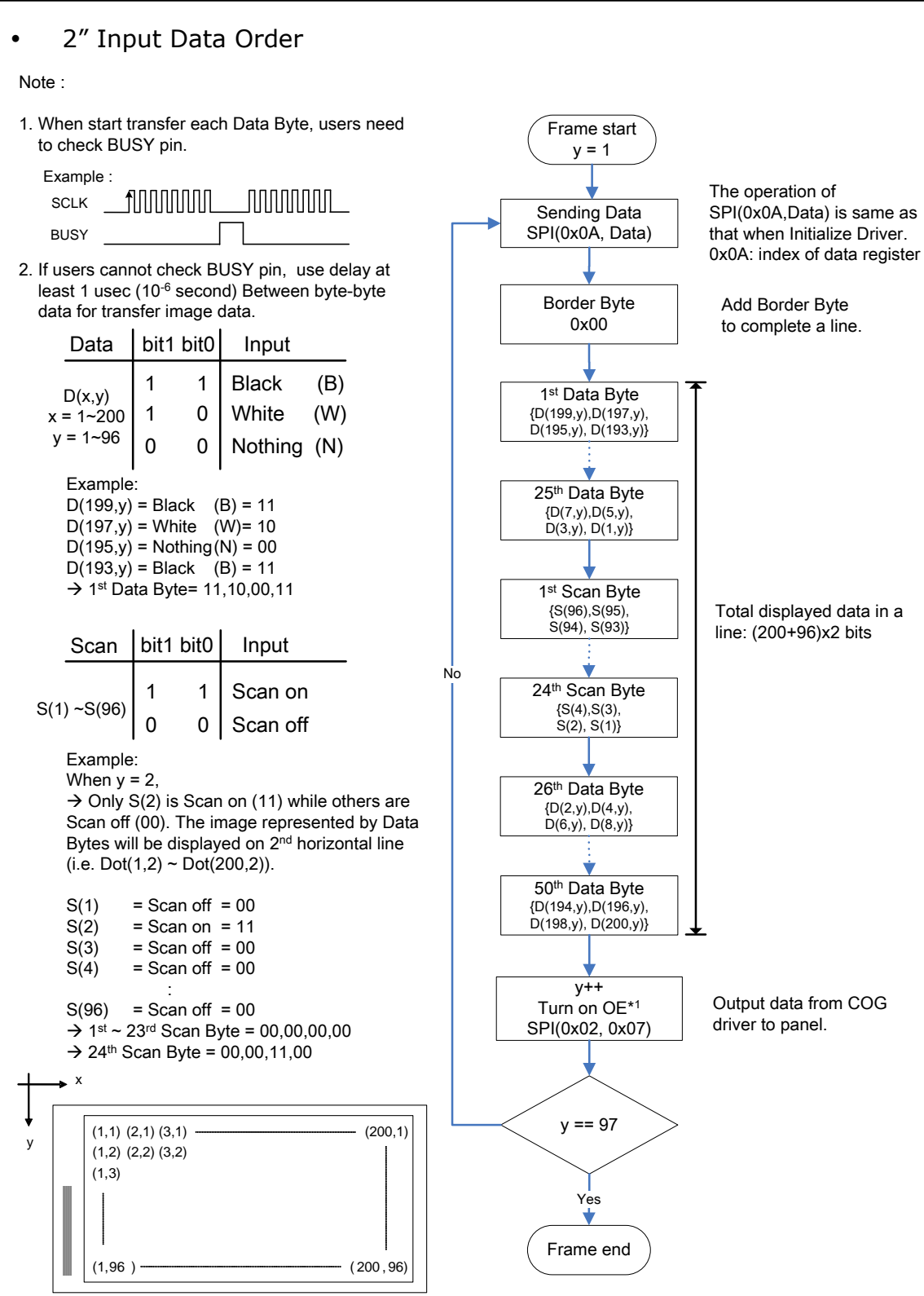

1. Turn on OE :

Output data from COG driver to panel.

Rev.: 01 **Page: 27 of 39** Date: 2014/01/28

This document is the exclusive property of PDI and shall not be reproduced or copied or transformed to any other format without prior permission of PDI. ( PDI Confidential ) 本資料為龍亭新技專有之財產,非經許可,不得複製、翻印或轉變成其他形式 使用。

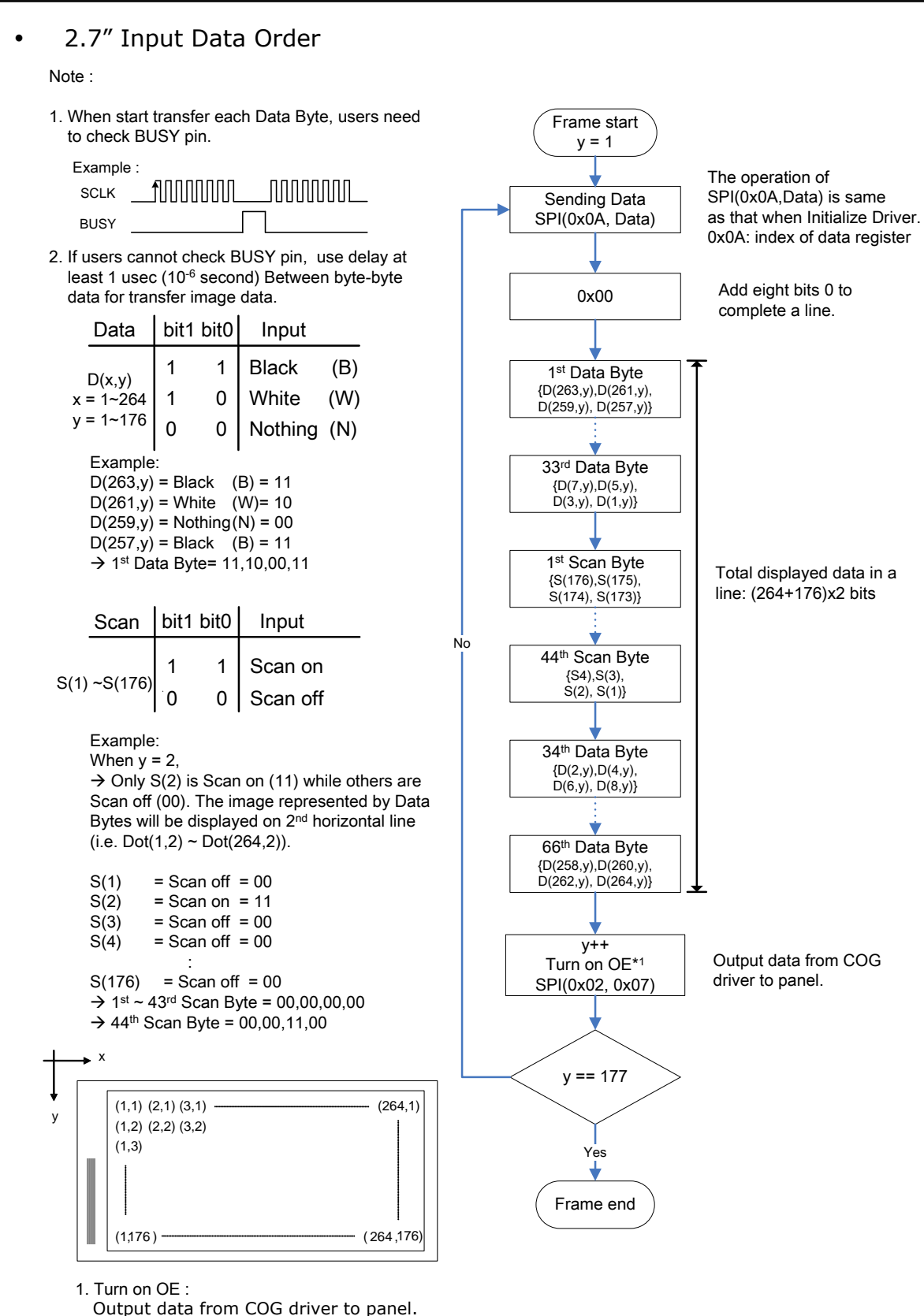

Rev.: 01 **Page: 28 of 39** Date: 2014/01/28

This document is the exclusive property of PDI and shall not be reproduced or copied or transformed to any other format without prior permission of PDI. ( PDI Confidential ) 本資料為龍亭新技專有之財產,非經許可,不得複製、翻印或轉變成其他形式 使用。

### <span id="page-28-0"></span>**5.4 Writing to the Display in Stages**

This section contains the method to write to the display in stages. Rewrite the frame during each stage. There are two different ways, Block Type and Frame type, to scan the display.

### **5.4.1 Frame Type**

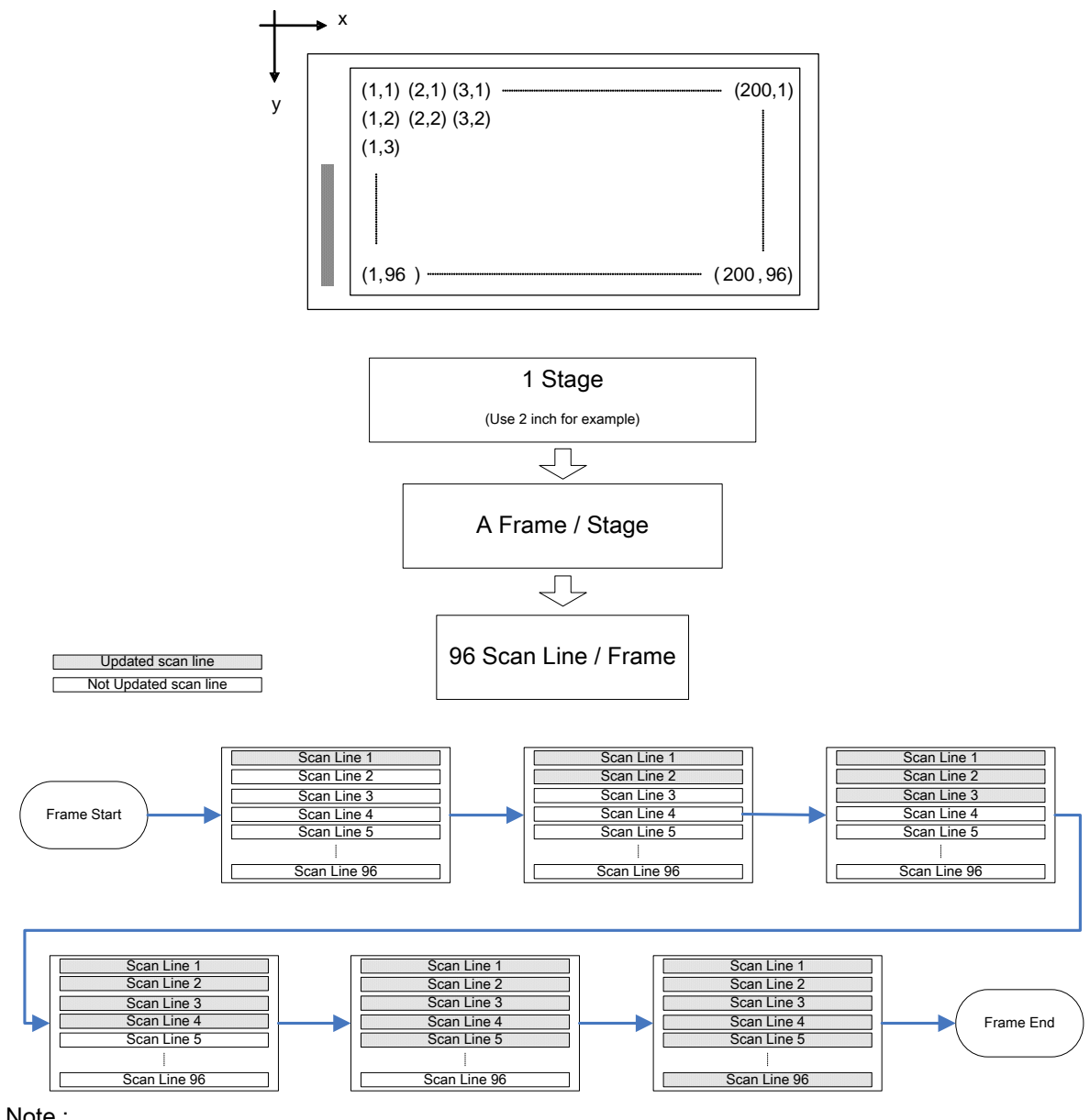

Note :

Frame Type means turn on EPD scan lines line by line continuously to complete a frame. In a Frame Type Stage, you need to turn on first scan line (others scan lines are off), then turn on second scan line (the others scan lines are off) Until last scan line turn on. If you need to do more than one frame, you only do above action (i.e scanning from first line to last line) again.

Rev.: 01 **Page: 29 of 39** Date: 2014/01/28

This document is the exclusive property of PDI and shall not be reproduced or copied or transformed to any other format without prior permission of PDI. (PDI Confidential) 本資料為龍亭新技專有之財產,非經許可,不得複製、翻印或轉變成其他形式 使用。

#### **Frame Type Flow**

#### Note :

1. Line Data : One line data of 2" EPD Panel has 75 Bytes (include a Border Byte)

One line data of 2.7" EPD Panel has 111 Bytes (include a Border Byte)

2. Last scan line :

Total scan of 2" EPD Panel  $\rightarrow$  96 scan line Total scan of 2.7" EPD Panel  $\rightarrow$  176 scan line

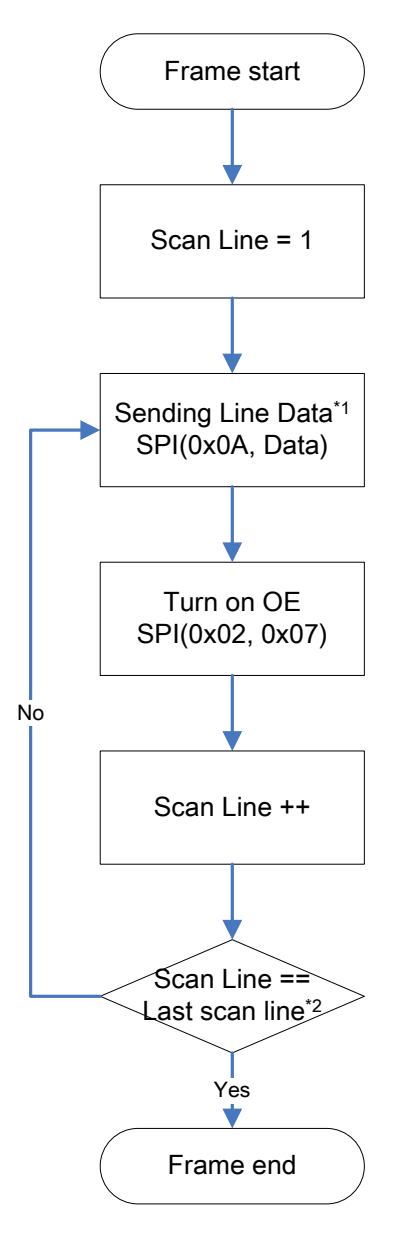

Rev.: 01 **Page: 30 of 39** Date: 2014/01/28

#### **5.4.2 Block Type**

This type drives the portion lines of an EPD. It can reduce the refresh or recharge time of the line. Therefore need to shift the portion lines (*Block*) in a fixed number of lines (*Step*) until finish all lines (*Frame number*). The last Frame needs to drive "Nothing" at the last *Step* in each *Block*. The Nothing is included in *Block*. In this type of scan, you need to decide three variables. *Frame number*, *Block* and *Step*, use these three variables to complete a stage.

#### *Frame number***:**

*Frame number* is number of *Block* moving from top to bottom of display. The last frame needs to drive nothing at the last *Step* in each *Block*.

#### *Block***:**

*Block* is a portion of total lines of EPD. It can decide the refresh or recharge time of each line. A smaller *Block* gets the fast refresh or recharge time of each line, whereas a bigger *Block* would be slower. And the number of *Block* should be divisible by the number of *Step*.

#### *Step***:**

*Step* means the *Block* will be shifted how many lines. It decides each line will be scanned how many times. A smaller *Step* gets more scan times, whereas a bigger *Step* would be less. And the number of total lines should be divisible by the number of *Step*.

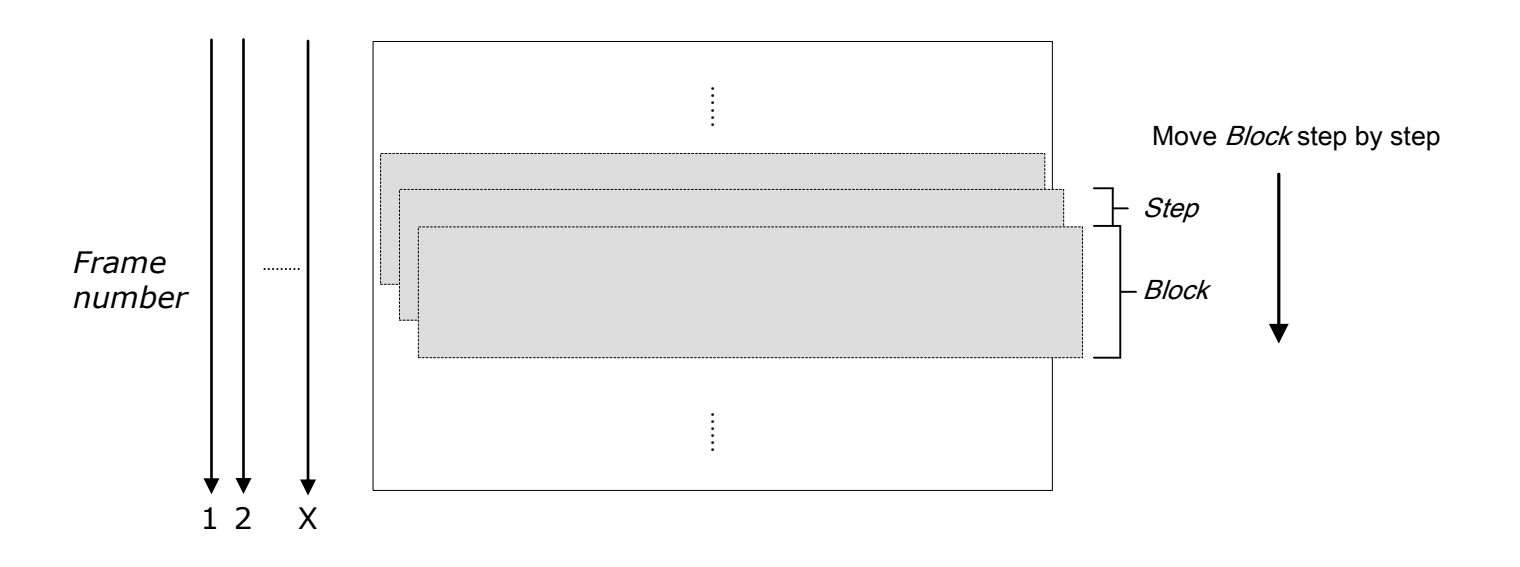

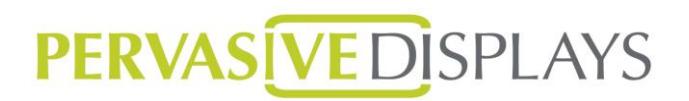

Block Type update is similar to painting a wall by a brush. The width of brush is *Block*. Every time, you paint horizontally then move down certain distance, *Step.* Then paint again until finish the whole wall. If the painting is not thick enough, you will repeat above action again until getting thick enough painting. The repetition is *Frame*.

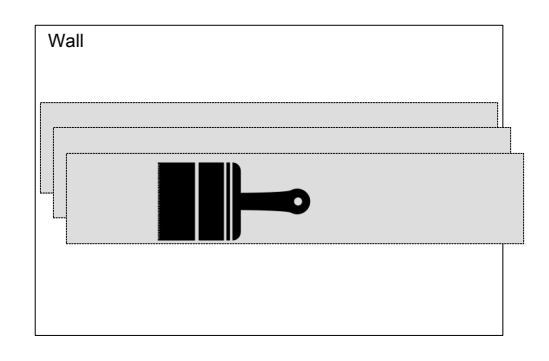

Example:

A 50cm height wall, a 10cm width brush, we move down brush in 5cm step. We must ensure the painting on the whole wall is same thickness.

We paint the wall by this order.

Top 0~5cm  $\rightarrow$  0~10cm  $\rightarrow$  5~15cm  $\rightarrow$  ...  $\rightarrow$  40~50cm  $\rightarrow$  45~50cm (i.e. bottom 0~5cm).

In this case, every cm of this wall is painted twice. If twice is not enough. We can repeat this top to bottom procedure one more time to get sufficient thickness.

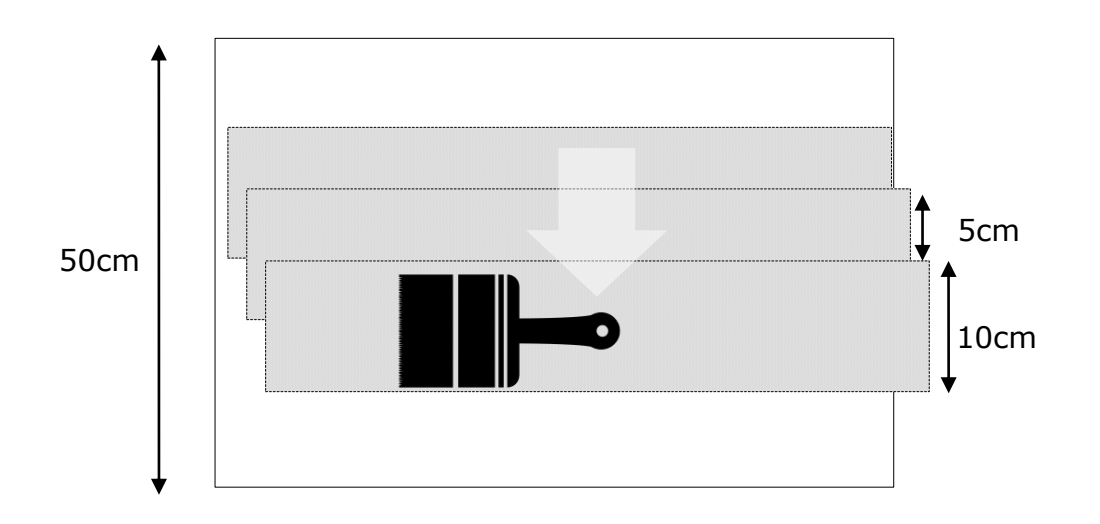

Rev.: 01 **Page: 32 of 39** Date: 2014/01/28

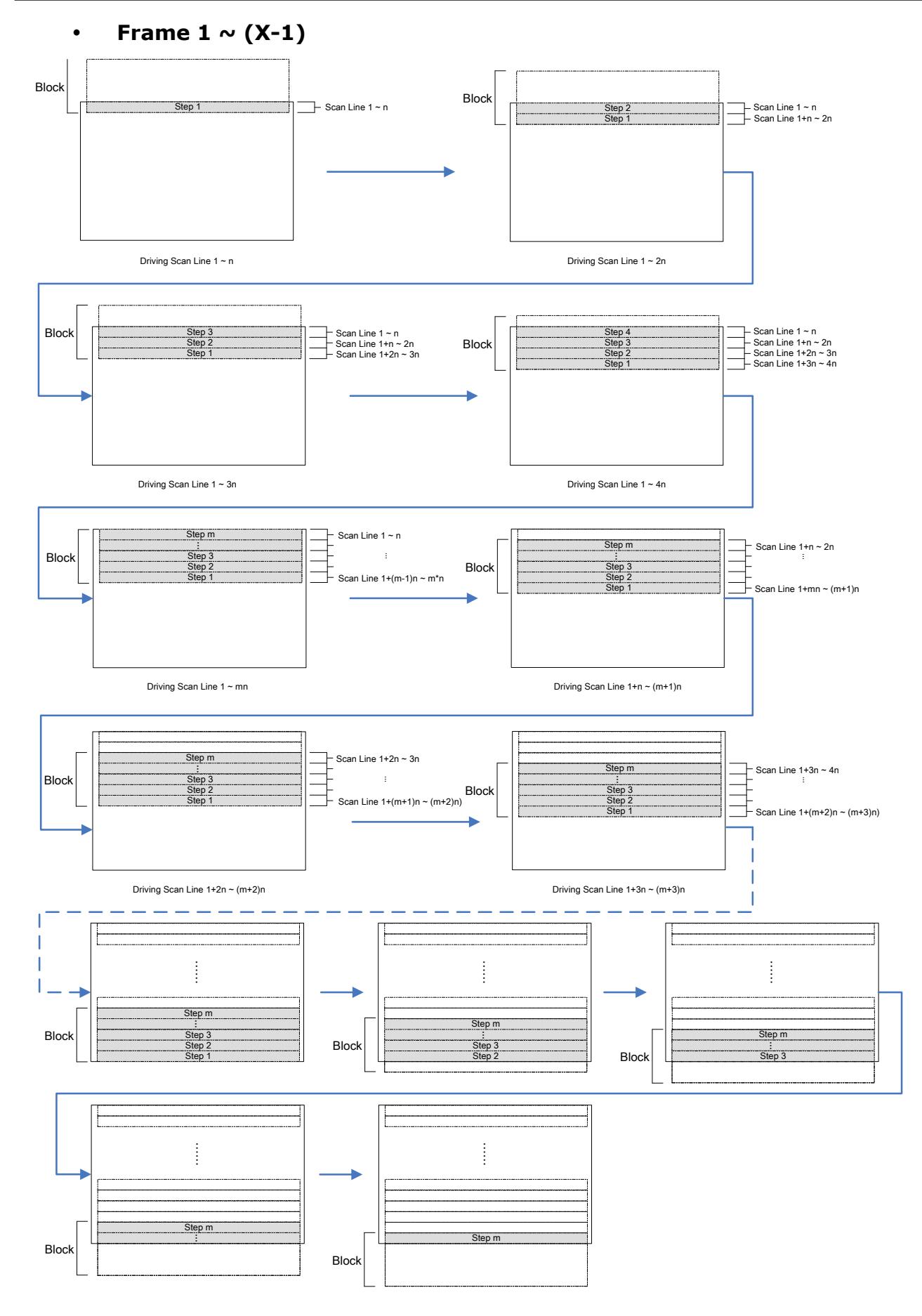

Rev.: 01 Page: 33 of 39 Date: 2014/01/28

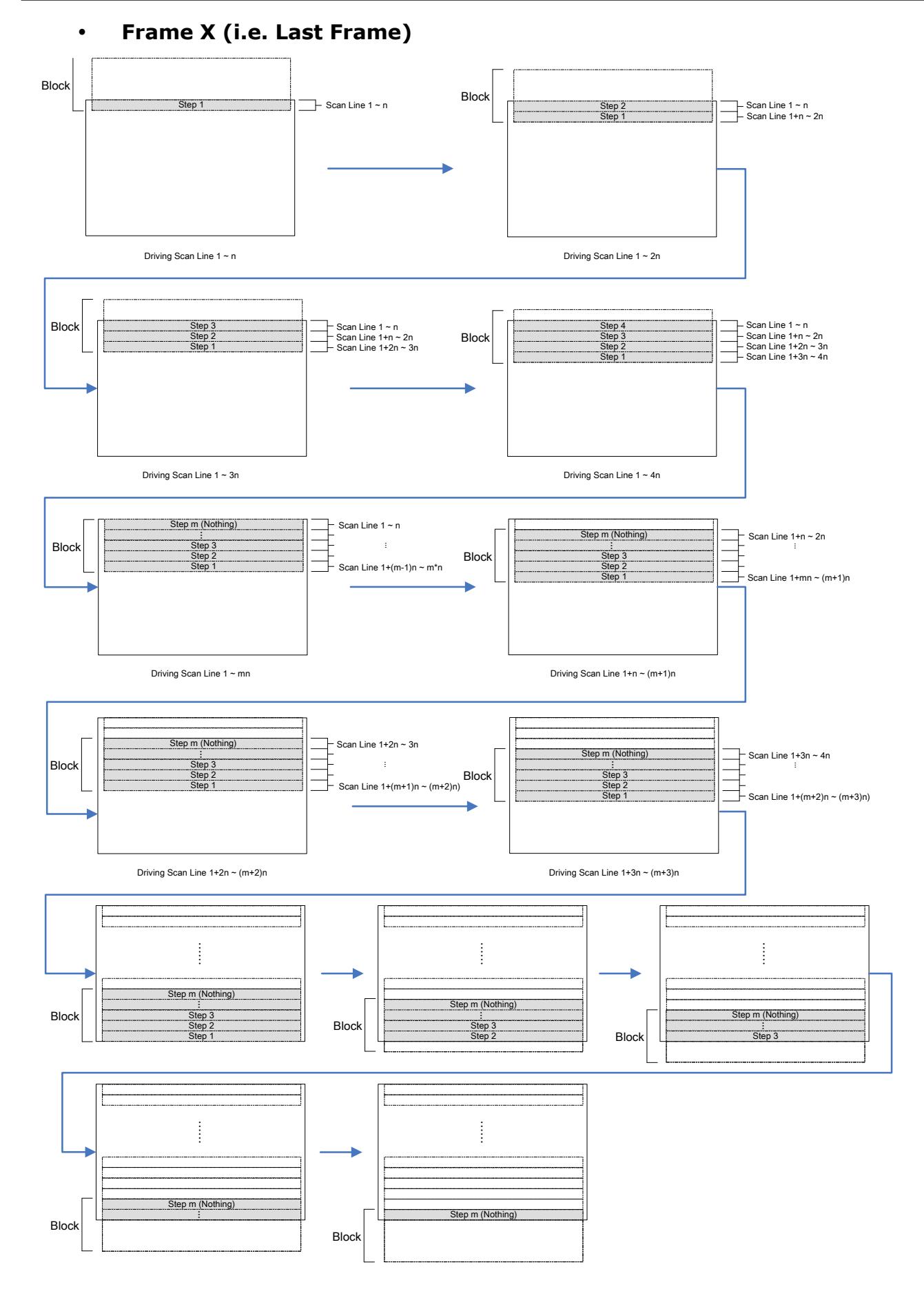

Rev.: 01 Page: 34 of 39 Date: 2014/01/28

#### **Block Type Flow**

#### Note :

1. Line Data : One line data of 2" EPD Panel has 75 Bytes (include a Border Byte)

One line data of 2.7" EPD Panel has 111 Bytes (include a Border Byte)

- 2. Last scan line : Total scan of 2" EPD Panel  $\rightarrow$  96 scan line Total scan of 2.7" EPD Panel  $\rightarrow$  176 scan line
- 3. Last Step number : Total Step number is determine by Step and Block which user set.
- 4. Last Frame number : Total Step number is determine by user st.

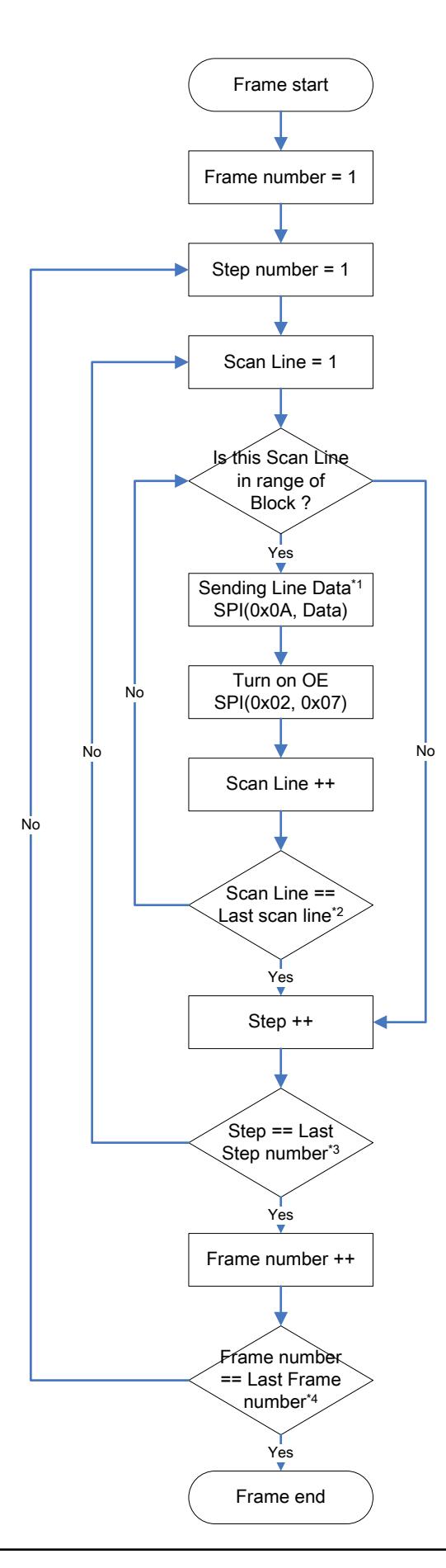

Rev.: 01 **Page: 35 of 39** Date: 2014/01/28

#### **Method to Select a suitable** *Frame/Block/Step*

1. Measure Line Time of your TCon.

Line Time: The time needed to finish the update of one scan line. i.e. The time to finish the flowchart in "Store a Line of Data in the Buffer".

Typically, Line Time is 0.3~1ms.

2. Determine the suitable width of *Block* (i.e. # of scan line in a *Block*)

Width of *Block* = Block Time / Line time

Typically, **Block Time = 5~25ms**. 10ms is suggested in most of cases. If Line Time  $= 0.5$ ms We can set Width of  $Block = 10ms / 0.5ms = 20 scan lines$ 

3. Determine width of Step

Width of *Block* is multiple of width of *Step*. Typically, **width of** *Step* **can be 2, 3, or 4 scan lines.**

4. Determine *Frame* In one frame, the time every scan line driven is

Block time \* Width of *Block*/ Width of *Step*

If Block time  $= 10$ ms, Width of Block  $= 20$ , Width of Step  $= 2$ .

 $10ms * 20 / 2 = 100ms$ 

In typical case, at room temperature, **the total time every scan line driven should be 200~400ms.** So in this example,

*Frame* = 200~400ms / 100ms = 2~4.

The larger *Frame*, the higher Contrast Ratio EPD has.

Next page is the setting of PDi Jig.

Rev.: 01 **Page: 36 of 39** Date: 2014/01/28

#### **Driving Waveform and Temperature Factor**

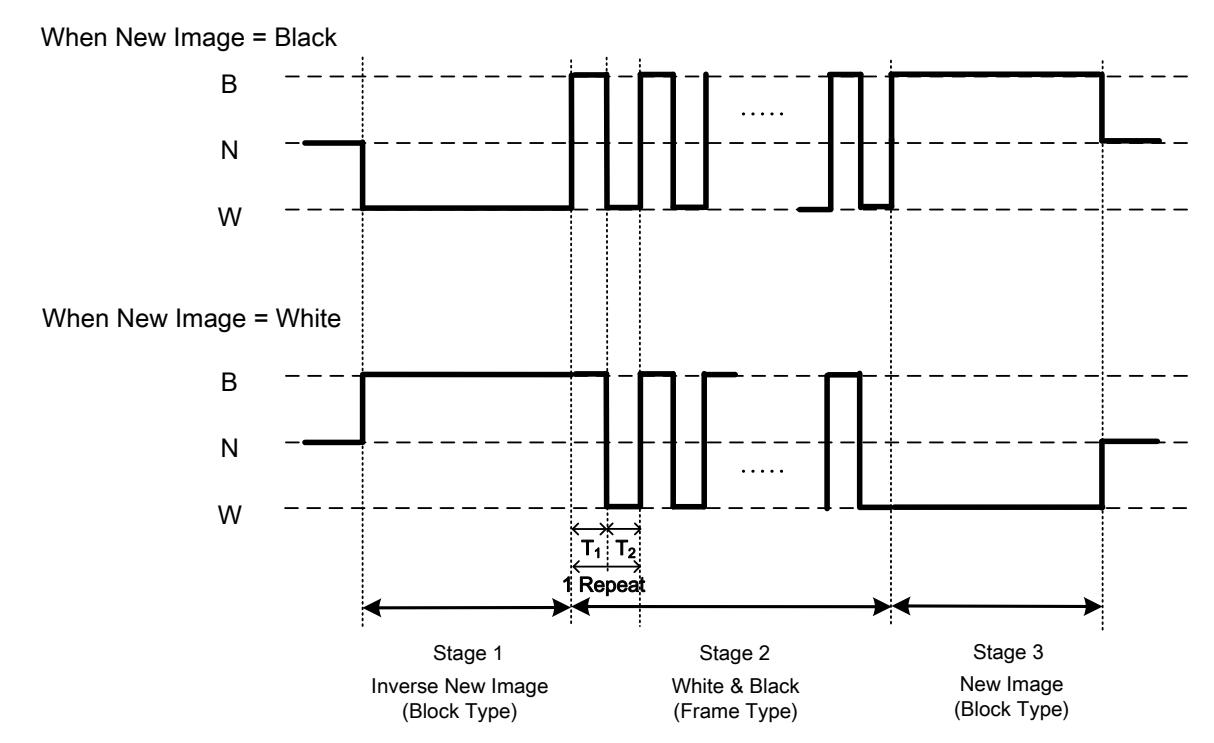

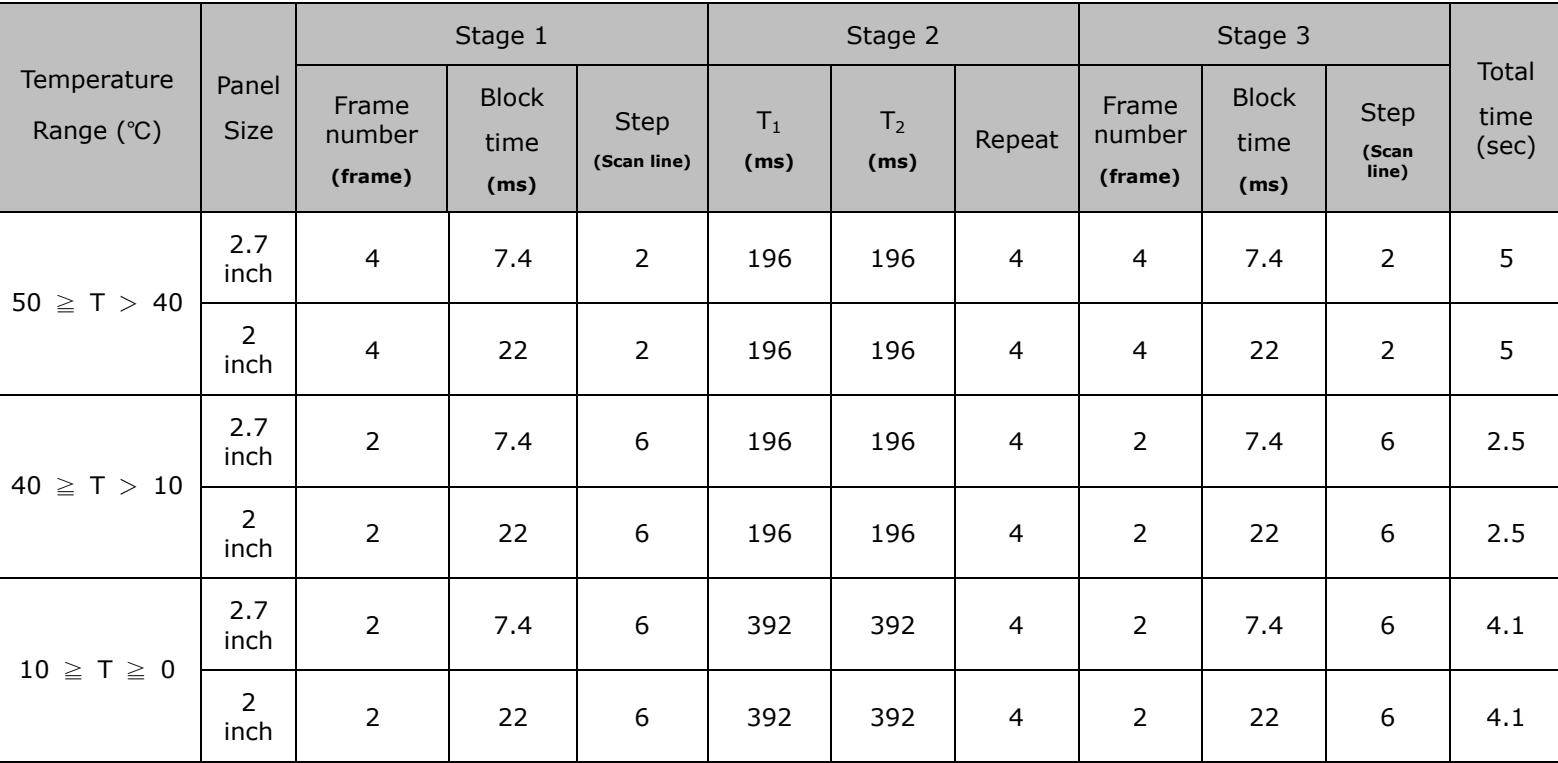

Note:

1: Line time of PDi Jig is 0.462ms. (@2.7 inch EPD Panel)

- 2: Detailed temperature guaranteed operation range is listed in PDI EPD datasheets. The temperature range listed in this document is only for timing controller programming reference.
- 3: This table is tested with PDI jig.

Rev.: 01 **Page: 37 of 39** Date: 2014/01/28

### <span id="page-37-0"></span>**6 Power off G2 COG Driver**

#### **2.0" Power Off Sequence**

- 1. Border(Input) & Dummy Line : Set Border Byte =  $0xFF$  to write black(B) and Border Byte = 0xAA to write white(W). A Border and Dummy line whose detail flow be shown on page 37 & 38. 2. Dummy Line :
	- A line whose all Data Bytes, Scan Bytes and Border Byte are 0x00 and turn on OE. Clear the register data before power off.
- 3. External Discharge : For implement this function, users need to use a pin from Microcontroller to control. This is important to avoid vertical lines.
- 4. If you use the Flash memory for pattern store, please recheck flash in this phase and verify the old image flash is erased.
- 5. After finish whole update, power and signals status as below:

 $V_{CC}/V_{DD}$  =0V.  $/$ RESET,  $/$ CS = 0.  $SI, SCLK = 0.$ 

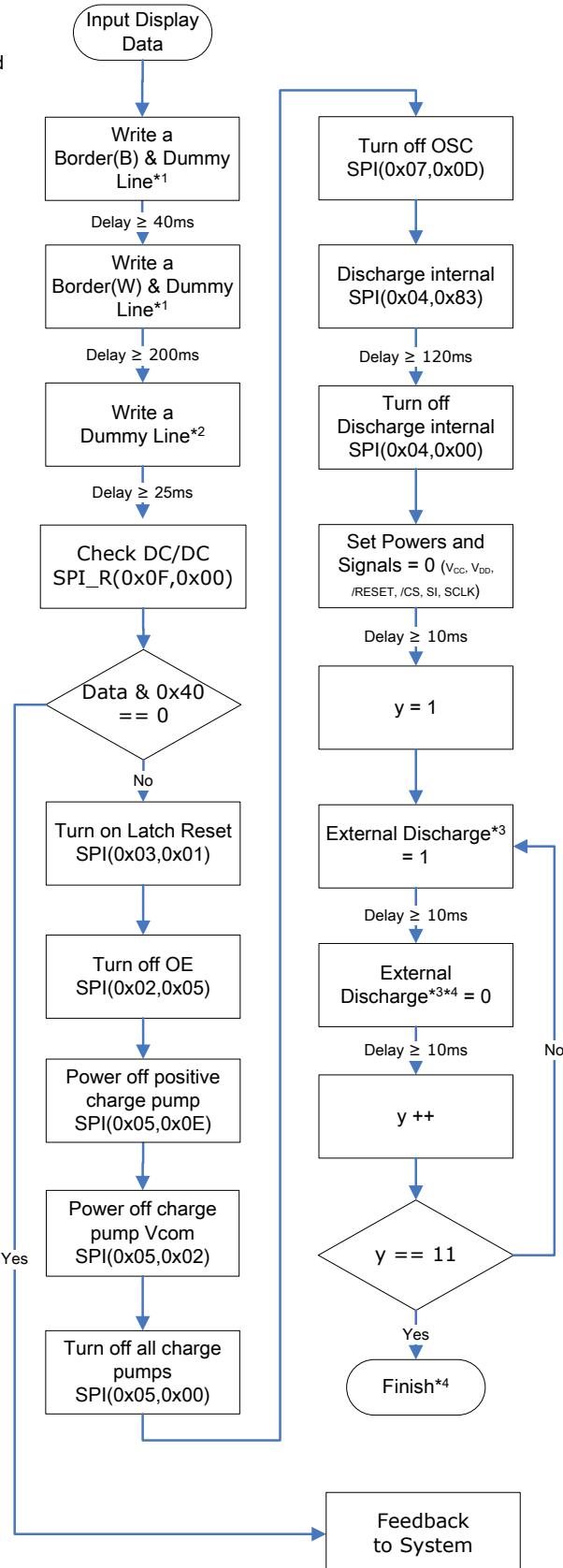

Rev.: 01 **Page: 38 of 39** Date: 2014/01/28

#### **2.7" Power Off Sequence**

1. BORDER :

For implement this function, users need to use a pin to control from Microcontroller. When = 0, the BORDER is ON and write to white. When = 1,the BORDER is OFF. The reason for using BORDER is to keep a sharp border and not have a charge on the Eink particles . Voltage too long on these will produce a gray effect which is the optimal for long term operation. BORDER is needed in film. For 2.7", need to use this function.

2. External Discharge : For implement this function, users need to use a pin from Microcontroller to control. This is important to

avoid vertical lines.

- 3. If you use the Flash memory for pattern store, please recheck flash in this phase and verify the old image flash is erased.
- 4. After finish whole update, power and signals status as below:

 $V_{\text{CC}}/V_{\text{DD}} = 0$ .  $/$ RESET,  $/$ CS, BORDER<sup>\*1</sup> = 0.  $SI, SCLK = 0.$ 

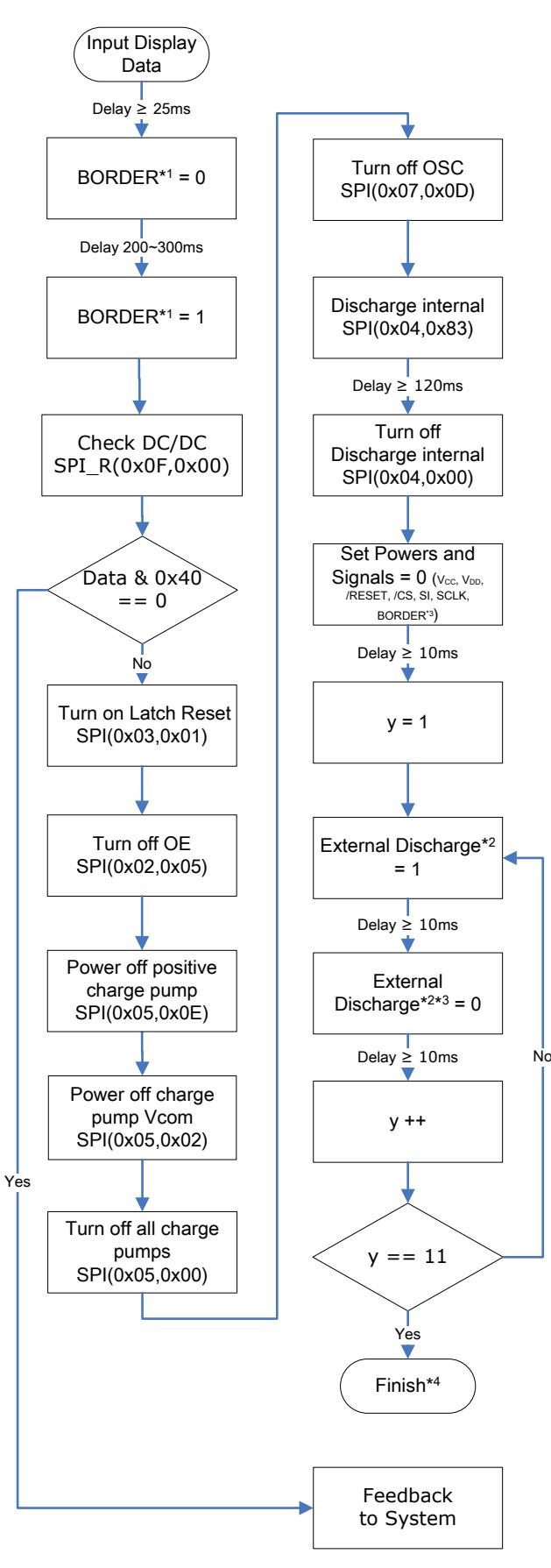

Rev.: 01 **Page: 39 of 39 Date: 2014/01/28**